#### **Oracle Utilities SGG V2.0.0 and MDM V2.0.1 Integrations**

Utility Reference Model 5.6.3.3a SGG-MDM.Manage Device De-Commissioning (L+G)

May 2013

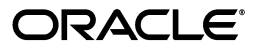

Oracle Utilities SGG V2.0.0 to MDM V2.0.1 Integration Utility Reference Model 5.6.3.3a

Copyright © 2012, 2013, Oracle and/or its affiliates. All rights reserved.

This document is provided for information purposes only and the contents hereof are subject to change without notice. This document is not warranted to be error-free, nor subject to any other warranties or conditions, whether expressed orally or implied in law, including implied warranties and conditions of merchantability or fitness for a particular purpose. We specifically disclaim any liability with respect to this document and no contractual obligations are formed either directly or indirectly by this document. This document may not be reproduced or transmitted in any form or by any means, electronic or mechanical, for any purpose, without our prior written permission.

Oracle and Java are registered trademarks of Oracle and/or its affiliates. Other names may be trademarks of their respective owners.

Intel and Intel Xeon are trademarks or registered trademarks of Intel Corporation. All SPARC trademarks are used under license and are trademarks or registered trademarks of SPARC International, Inc. AMD, Opteron, the AMD logo, and the AMD Opteron logo are trademarks or registered trademarks of Advanced Micro Devices. UNIX is a registered trademark licensed through X/Open Company, Ltd. 0611

# **Contents**

## <span id="page-2-0"></span>**Contents**

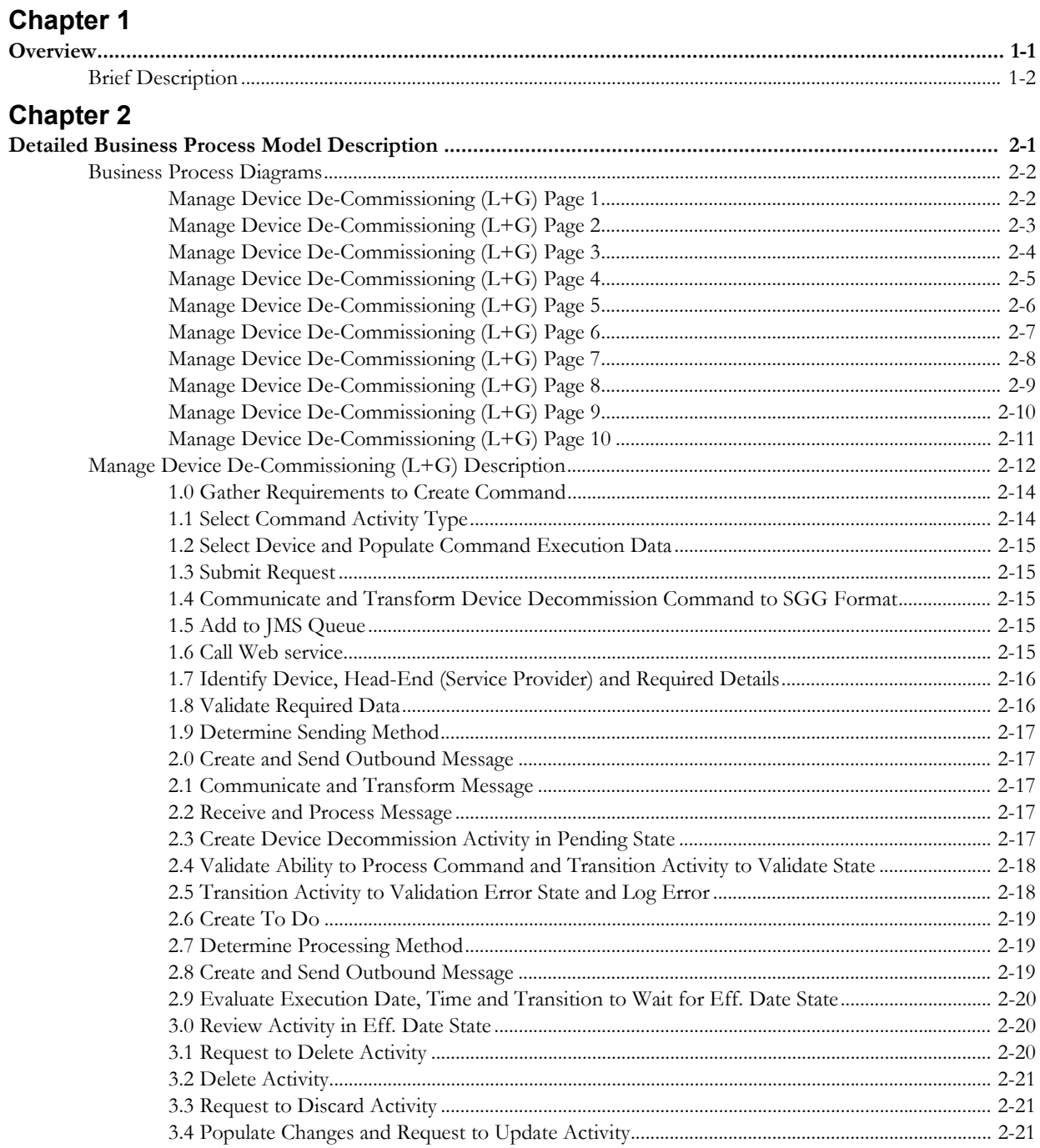

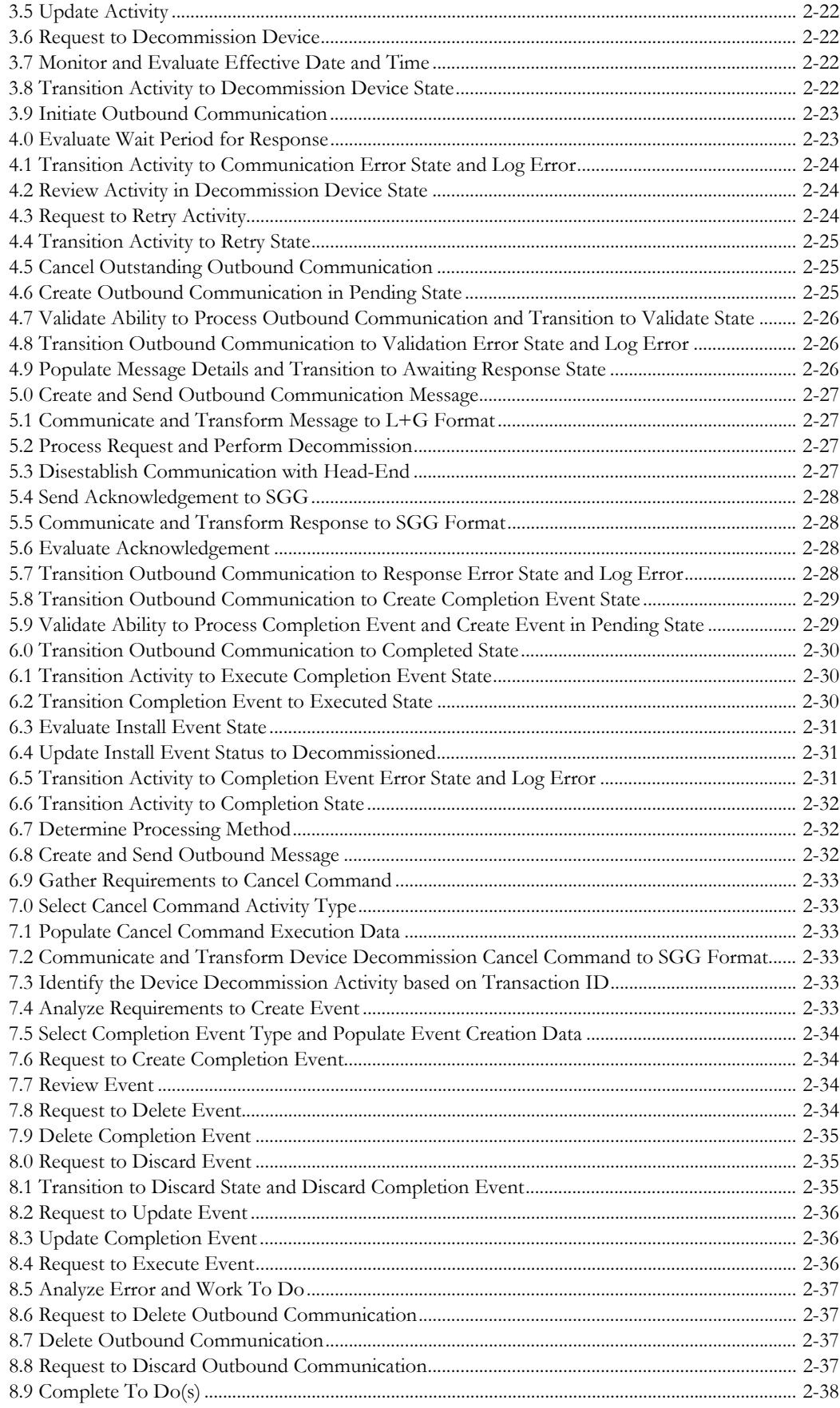

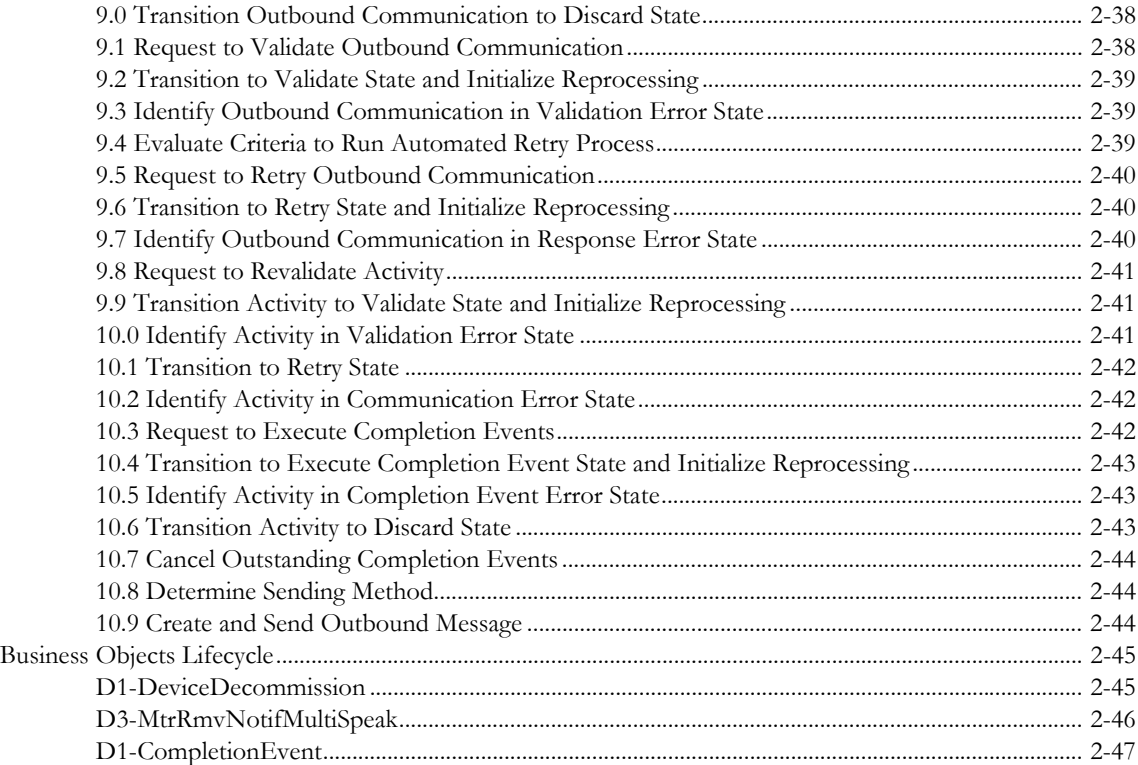

# **Chapter 1**

# **Overview**

<span id="page-6-1"></span><span id="page-6-0"></span>This chapter provides a brief description of the SGG-MDM.Manage Device De-Commissioning (L+G) business process and associated process diagrams. This includes:

• **[Brief Description](#page-7-0)**

## <span id="page-7-0"></span>**Brief Description**

**Business Process:** 5.6.3.3a SGG-MDM.Manage Device De-Commissioning (L+G)

**Process Type:** Process

**Parent Process:** 5.6.3 SGG-MDM.Manage Devices

This process gets initiated when a 3rd Party Application (E.g. Customer Care and Billing Application), makes a request for a Device Decommission or a MDM or SGG Authorized User manually requests for a Device Decommission within SGG system. SGG initiates Device Decommission by communicating with respective L+G Head-End System which in turn sends acknowledgement response back to SGG.

**•**

# **Chapter 2**

# <span id="page-8-1"></span><span id="page-8-0"></span>**Detailed Business Process Model Description**

This chapter provides a detailed description of the SGG-MDM.Manage Device De-Commissioning  $(L+G)$  business process. This includes:

- **[Business Process Diagrams](#page-9-0)**
	- **[Manage Device De-Commissioning \(L+G\) Page 1](#page-9-1)**
	- **[Manage Device De-Commissioning \(L+G\) Page 2](#page-10-0)**
	- **[Manage Device De-Commissioning \(L+G\) Page 3](#page-11-0)**
	- **[Manage Device De-Commissioning \(L+G\) Page 4](#page-12-0)**
	- **[Manage Device De-Commissioning \(L+G\) Page 5](#page-13-0)**
	- **[Manage Device De-Commissioning \(L+G\) Page 6](#page-14-0)**
	- **[Manage Device De-Commissioning \(L+G\) Page 7](#page-15-0)**
	- **[Manage Device De-Commissioning \(L+G\) Page 8](#page-16-0)**
	- **[Manage Device De-Commissioning \(L+G\) Page 9](#page-17-0)**
	- **[Manage Device De-Commissioning \(L+G\) Page 10](#page-18-0)**
- **[Manage Device De-Commissioning \(L+G\) Description](#page-19-0)**
- **[Business Objects Lifecycle](#page-52-0)**
	- **[D1-DeviceDecommission](#page-52-1)**
	- **[D3-MtrRmvNotifMultiSpeak](#page-53-0)**
	- **[D1-CompletionEvent](#page-54-0)**

## **Business Process Diagrams**

<span id="page-9-1"></span><span id="page-9-0"></span>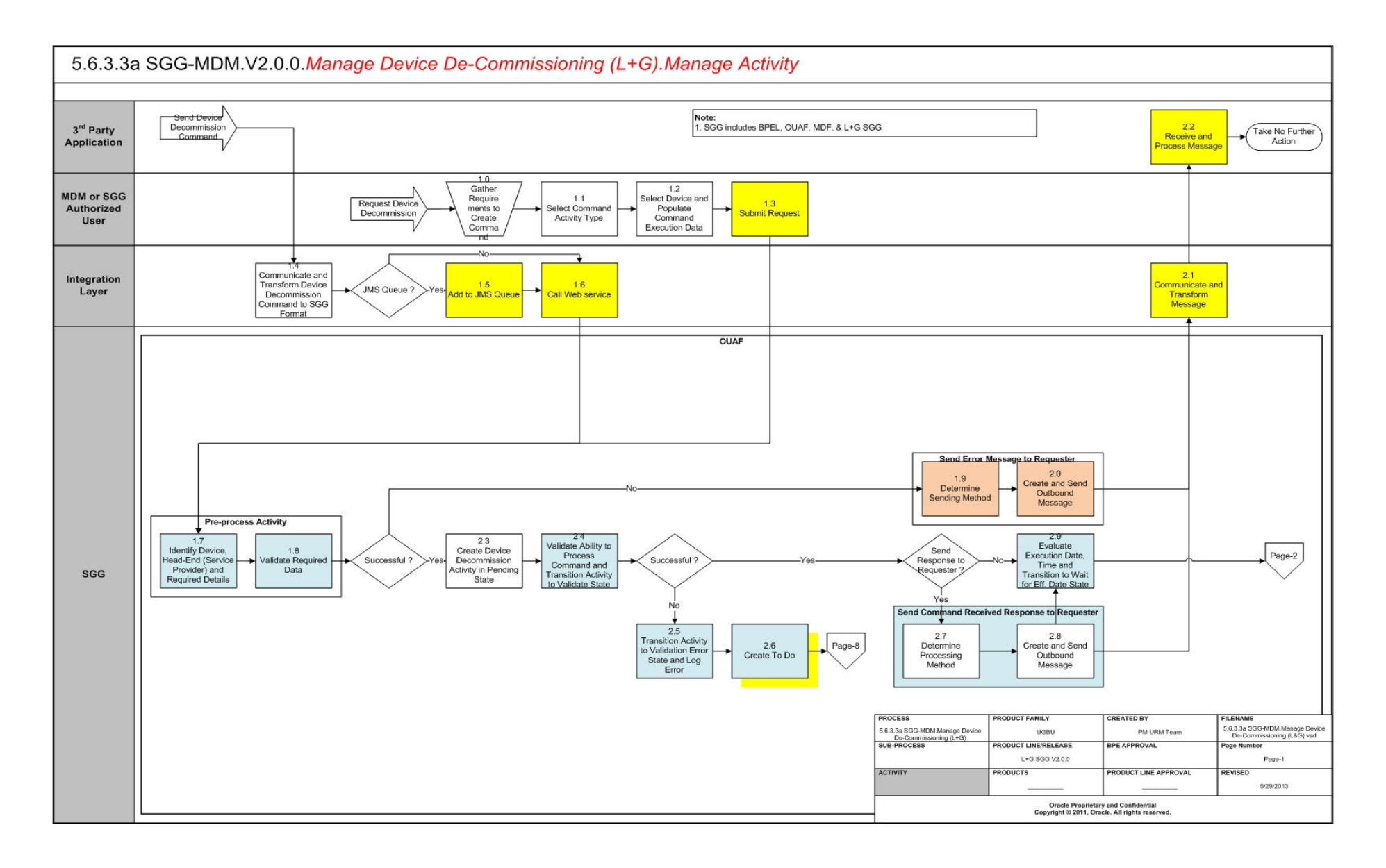

<span id="page-10-0"></span>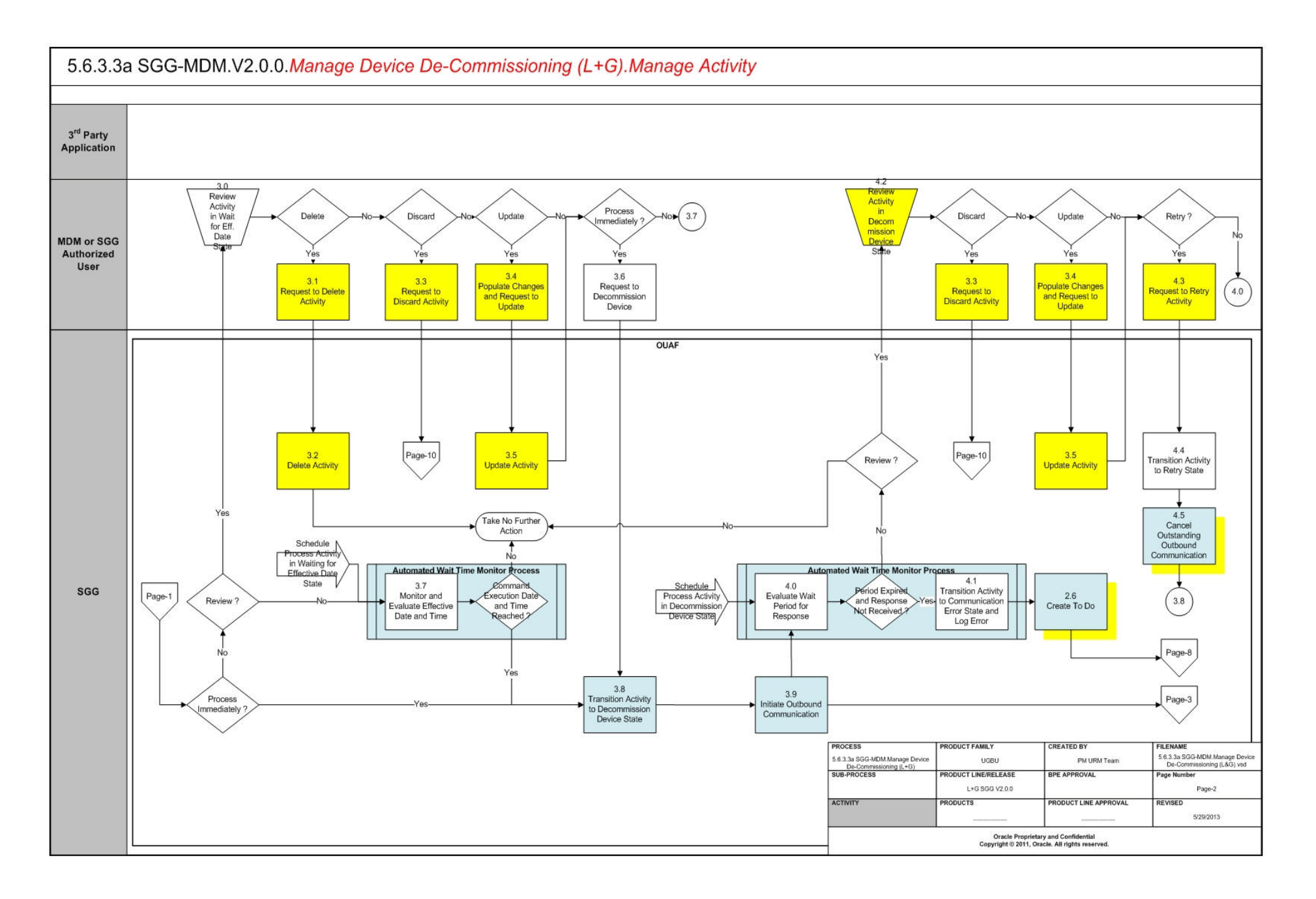

<span id="page-11-0"></span>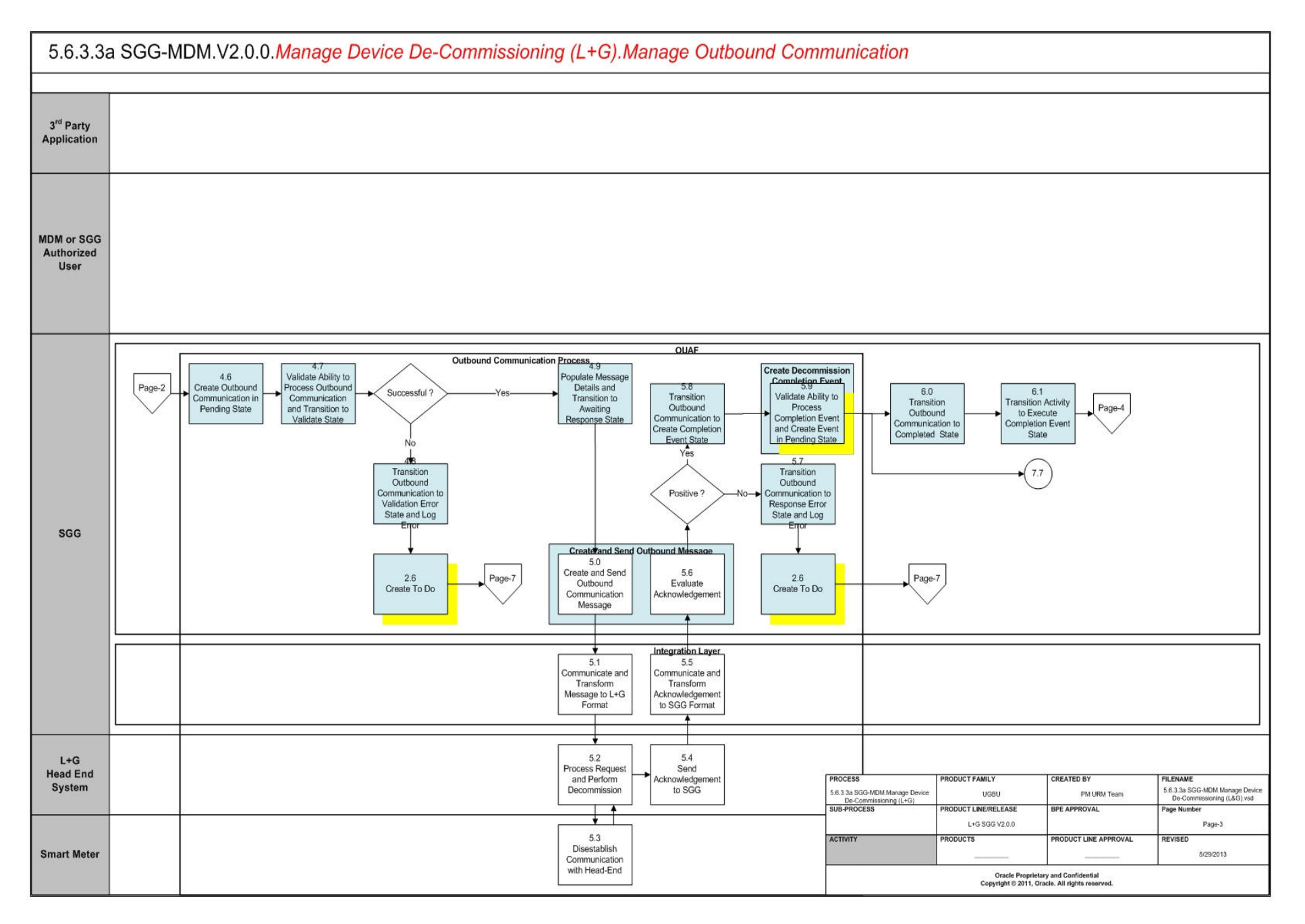

<span id="page-12-0"></span>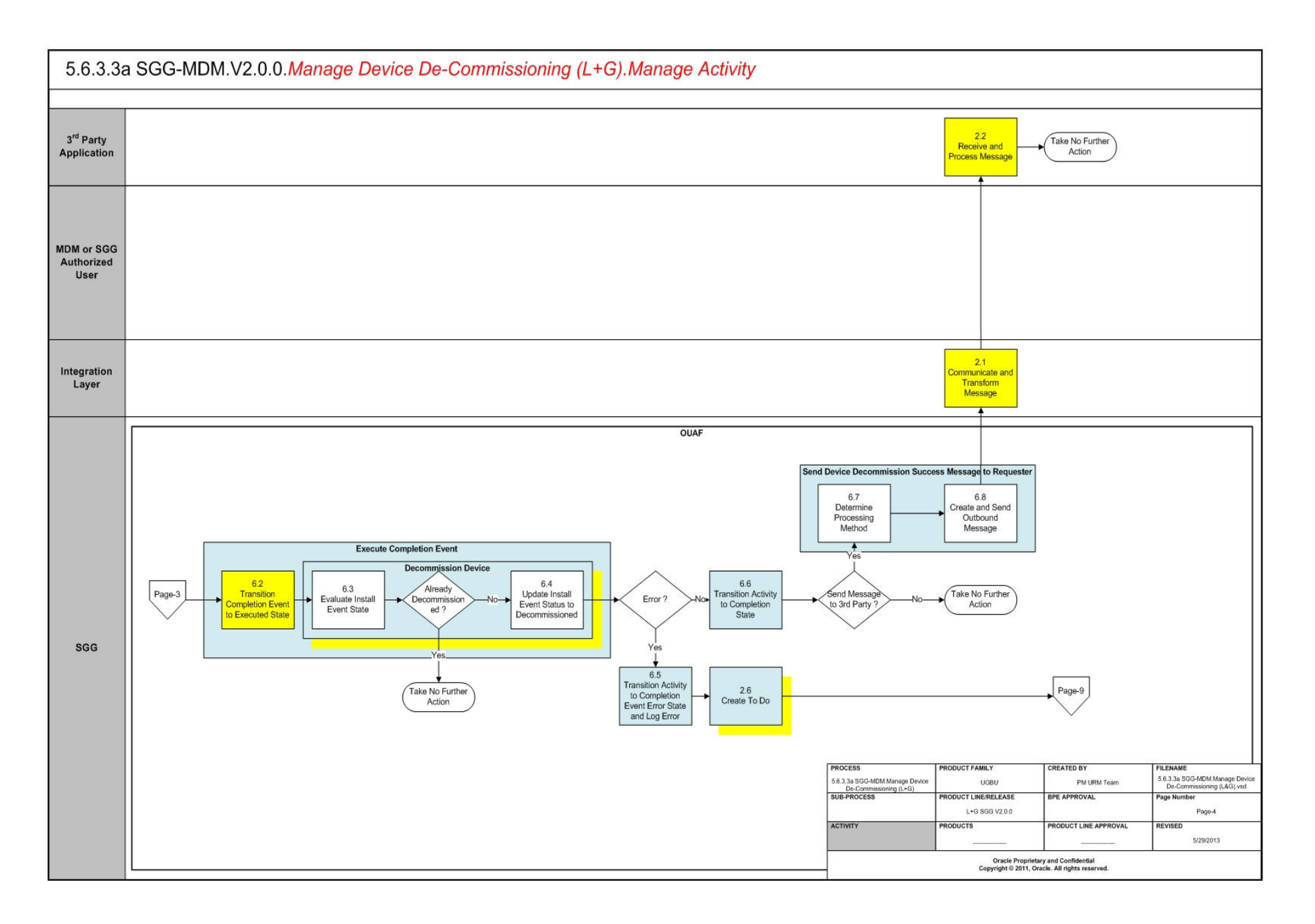

<span id="page-13-0"></span>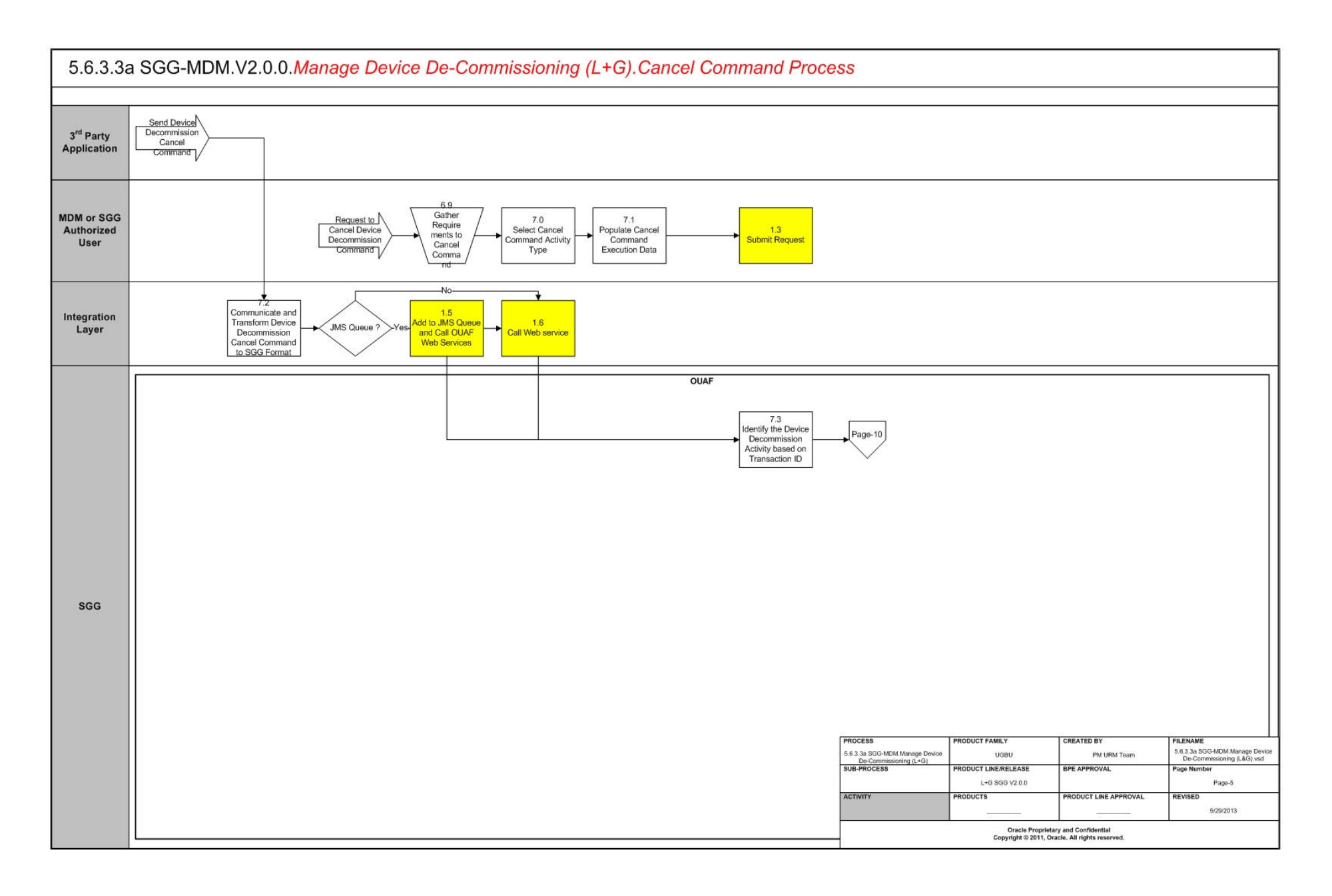

<span id="page-14-0"></span>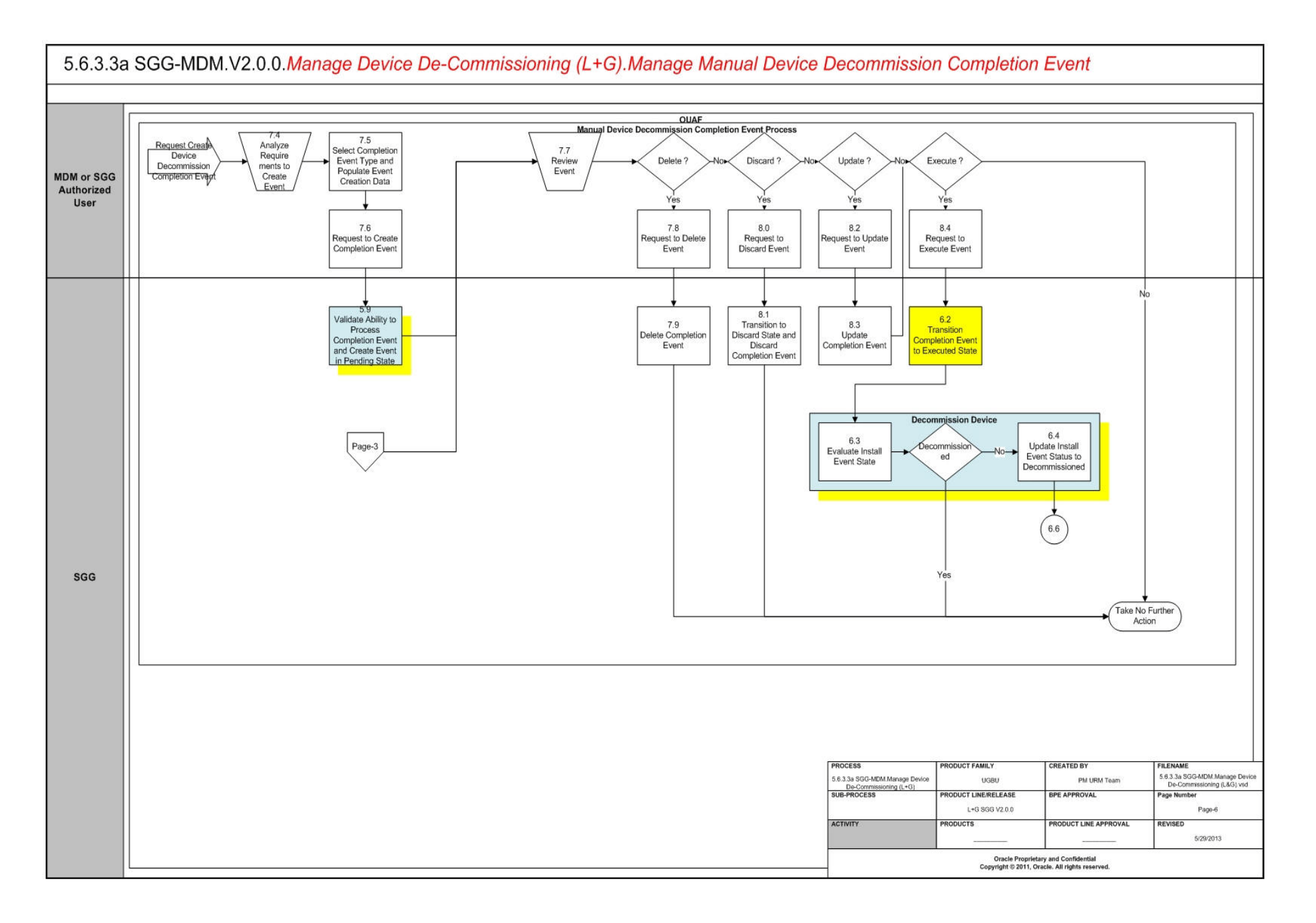

<span id="page-15-0"></span>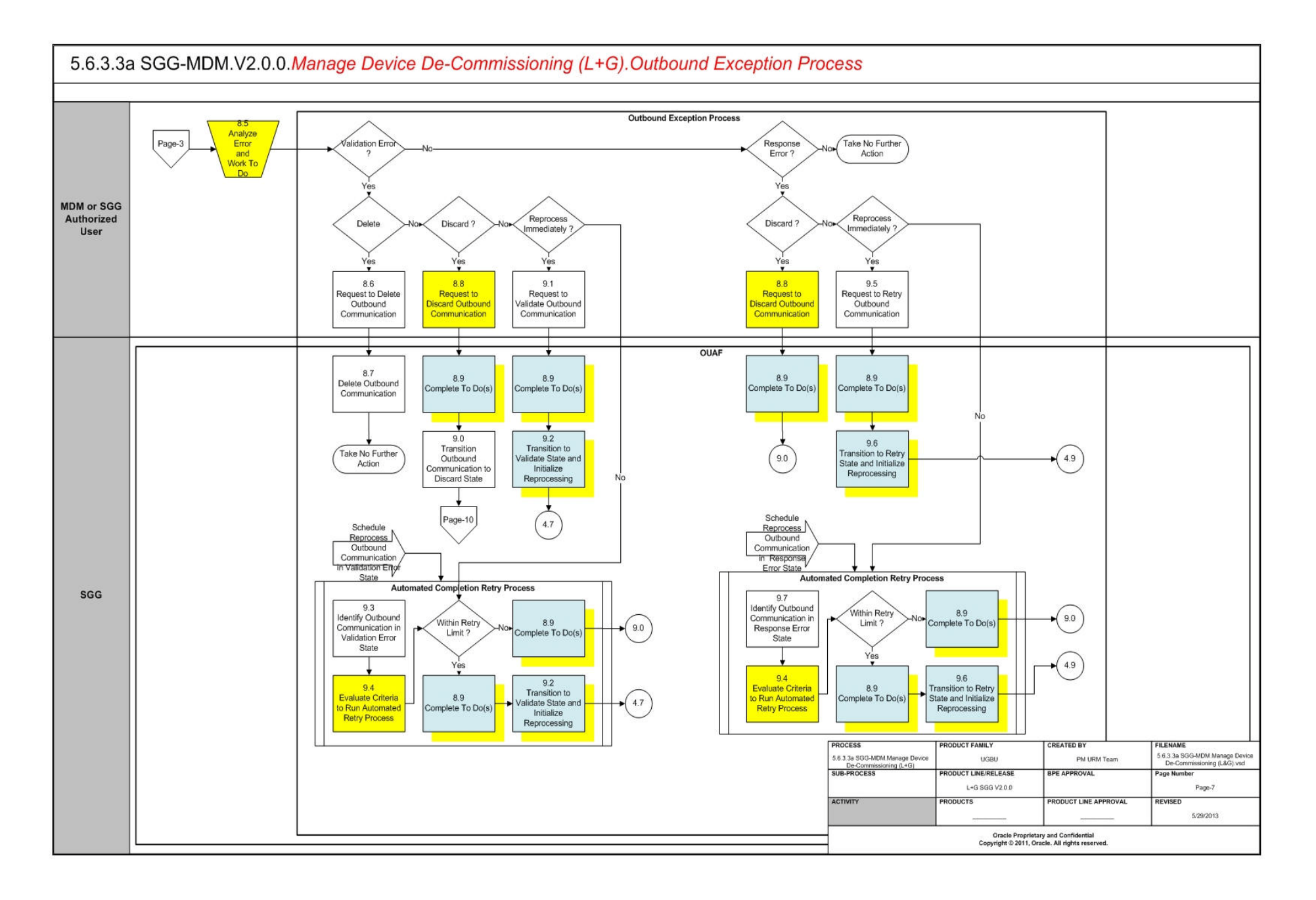

<span id="page-16-0"></span>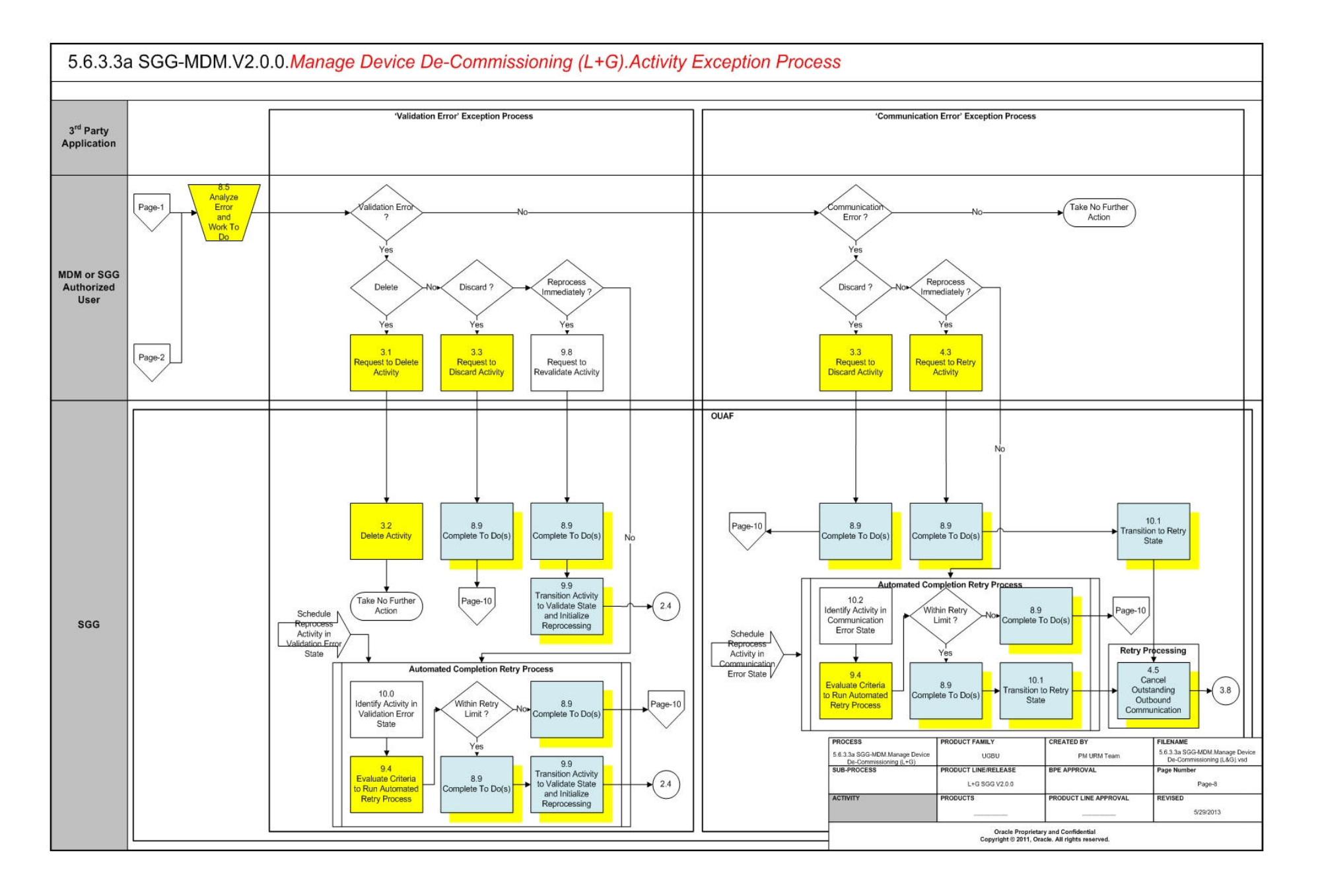

<span id="page-17-0"></span>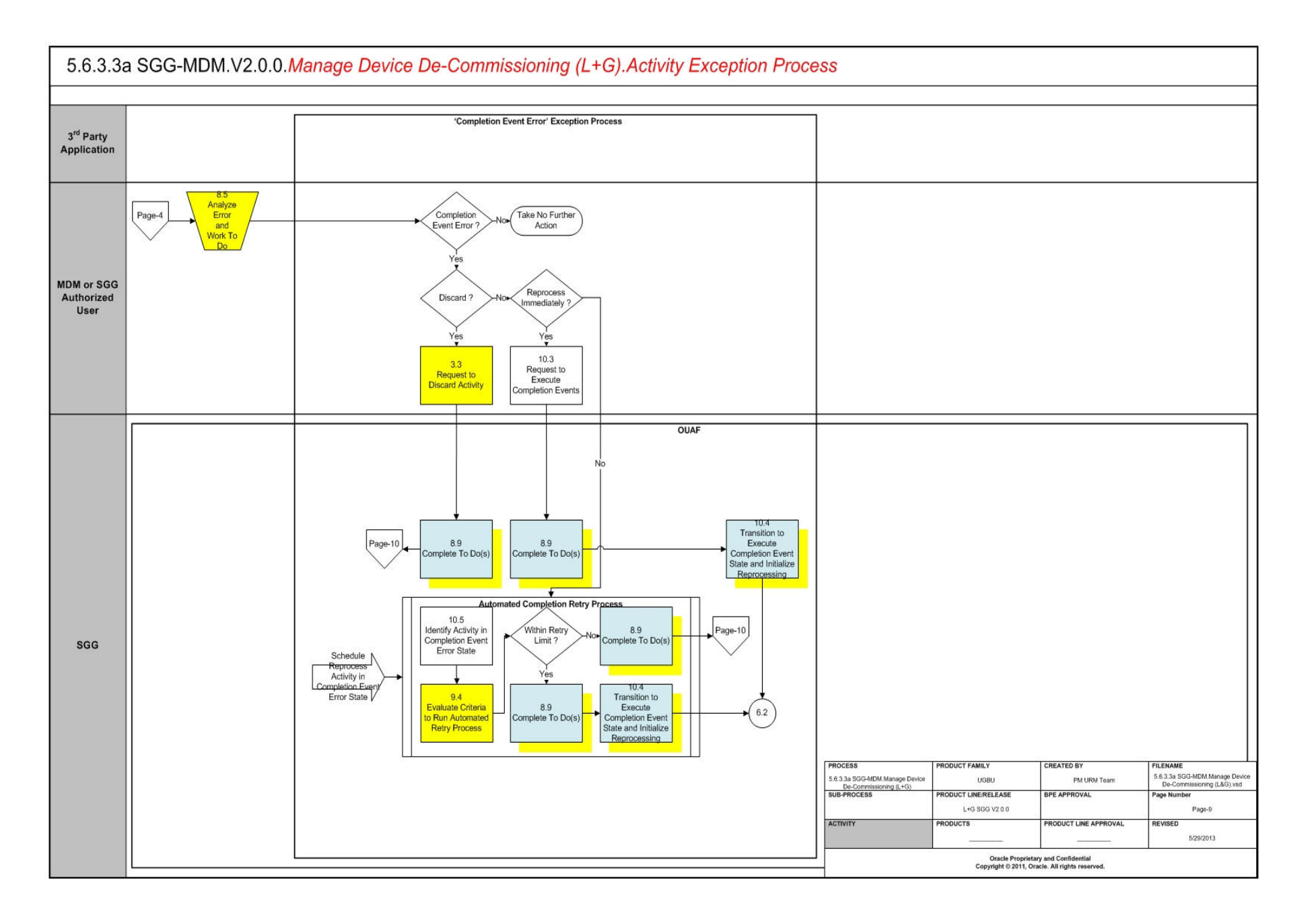

<span id="page-18-0"></span>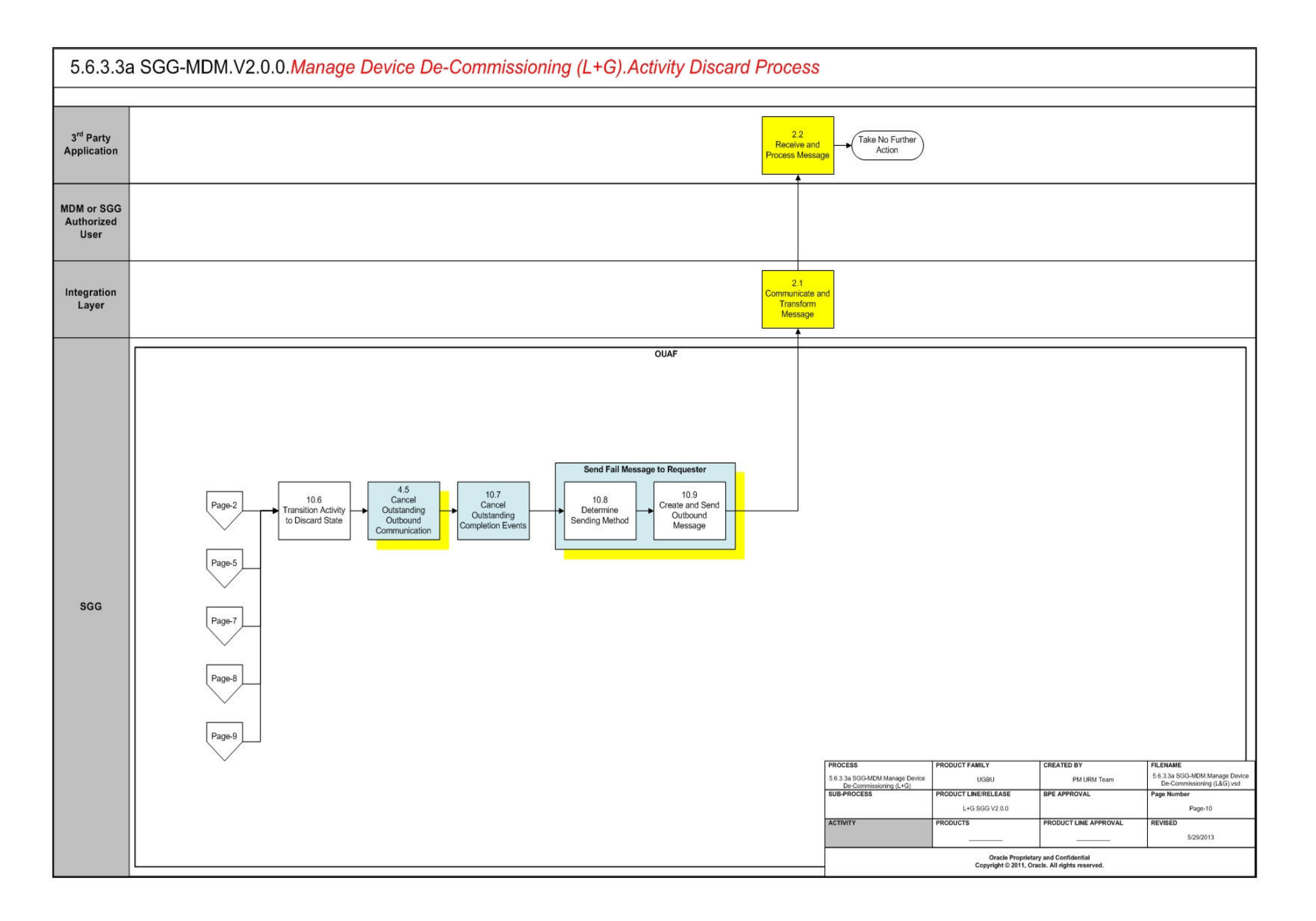

# <span id="page-19-0"></span>**Manage Device De-Commissioning (L+G) Description**

This section includes detailed descriptions of the steps involved in the SGG-MDM.Manage Device De-Commissioning (L+G) business process, including:

- **[1.0 Gather Requirements to Create Command](#page-21-0)**
- **[1.1 Select Command Activity Type](#page-21-1)**
- **[1.2 Select Device and Populate Command Execution Data](#page-22-0)**
- **[1.3 Submit Request](#page-22-1)**
- **[1.4 Communicate and Transform Device Decommission Command to SGG Format](#page-22-2)**
- **[1.5 Add to JMS Queue](#page-22-3)**
- **[1.6 Call Web service](#page-22-4)**
- **[1.7 Identify Device, Head-End \(Service Provider\) and Required Details](#page-23-0)**
- **[1.8 Validate Required Data](#page-23-1)**
- **[1.8 Validate Required Data](#page-23-1)**
- **[1.9 Determine Sending Method](#page-24-0)**
- **[2.1 Communicate and Transform Message](#page-24-2)**
- **[2.2 Receive and Process Message](#page-24-3)**
- **[2.3 Create Device Decommission Activity in Pending State](#page-24-4)**
- **[2.4 Validate Ability to Process Command and Transition Activity to Validate State](#page-25-0)**
- **[2.5 Transition Activity to Validation Error State and Log Error](#page-25-1)**
- **[2.6 Create To Do](#page-26-0)**
- **[2.7 Determine Processing Method](#page-26-1)**
- **[2.8 Create and Send Outbound Message](#page-26-2)**
- **[2.9 Evaluate Execution Date, Time and Transition to Wait for Eff. Date State](#page-27-0)**
- **[3.0 Review Activity in Eff. Date State](#page-27-1)**
- **[3.1 Request to Delete Activity](#page-27-2)**
- **[3.2 Delete Activity](#page-28-0)**
- **[3.3 Request to Discard Activity](#page-28-1)**
- **[3.4 Populate Changes and Request to Update Activity](#page-28-2)**
- **[3.5 Update Activity](#page-29-0)**
- **[3.6 Request to Decommission Device](#page-29-1)**
- **[3.7 Monitor and Evaluate Effective Date and Time](#page-29-2)**
- **[3.8 Transition Activity to Decommission Device State](#page-29-3)**
- **[3.9 Initiate Outbound Communication](#page-30-0)**
- **[4.0 Evaluate Wait Period for Response](#page-30-1)**
- **[4.1 Transition Activity to Communication Error State and Log Error](#page-31-0)**
- **[4.2 Review Activity in Decommission Device State](#page-31-1)**
- **[4.3 Request to Retry Activity](#page-31-2)**
- **[4.4 Transition Activity to Retry State](#page-32-0)**
- **[4.5 Cancel Outstanding Outbound Communication](#page-32-1)**
- **[4.6 Create Outbound Communication in Pending State](#page-32-2)**
- **[4.7 Validate Ability to Process Outbound Communication and Transition to Validate](#page-33-0)  [State](#page-33-0)**
- **[4.8 Transition Outbound Communication to Validation Error State and Log Error](#page-33-1)**
- **[4.9 Populate Message Details and Transition to Awaiting Response State](#page-33-2)**
- **[5.0 Create and Send Outbound Communication Message](#page-34-0)**
- **[5.1 Communicate and Transform Message to L+G Format](#page-34-1)**
- **[5.2 Process Request and Perform Decommission](#page-34-2)**
- **[5.3 Disestablish Communication with Head-End](#page-34-3)**
- **[5.4 Send Acknowledgement to SGG](#page-35-0)**
- **[5.5 Communicate and Transform Response to SGG Format](#page-35-1)**
- **[5.6 Evaluate Acknowledgement](#page-35-2)**
- **[5.7 Transition Outbound Communication to Response Error State and Log Error](#page-35-3)**
- **[5.8 Transition Outbound Communication to Create Completion Event State](#page-36-0)**
- **[5.9 Validate Ability to Process Completion Event and Create Event in Pending State](#page-36-1)**
- **[6.0 Transition Outbound Communication to Completed State](#page-37-0)**
- **[6.1 Transition Activity to Execute Completion Event State](#page-37-1)**
- **[6.2 Transition Completion Event to Executed State](#page-37-2)**
- **[6.3 Evaluate Install Event State](#page-38-0)**
- **[6.4 Update Install Event Status to Decommissioned](#page-38-1)**
- **[6.5 Transition Activity to Completion Event Error State and Log Error](#page-38-2)**
- **[6.6 Transition Activity to Completion State](#page-39-0)**
- **[6.7 Determine Processing Method](#page-39-1)**
- **[6.8 Create and Send Outbound Message](#page-39-2)**
- **[6.9 Gather Requirements to Cancel Command](#page-40-0)**
- **[7.0 Select Cancel Command Activity Type](#page-40-1)**
- **[7.1 Populate Cancel Command Execution Data](#page-40-2)**
- **[7.2 Communicate and Transform Device Decommission Cancel Command to SGG](#page-40-3)  [Format](#page-40-3)**
- **[7.3 Identify the Device Decommission Activity based on Transaction ID](#page-40-4)**
- **[7.4 Analyze Requirements to Create Event](#page-40-5)**
- **[7.5 Select Completion Event Type and Populate Event Creation Data](#page-41-0)**
- **[7.6 Request to Create Completion Event](#page-41-1)**
- **[7.7 Review Event](#page-41-2)**
- **[7.8 Request to Delete Event](#page-41-3)**
- **[7.9 Delete Completion Event](#page-42-0)**
- **[8.0 Request to Discard Event](#page-42-1)**
- **[8.1 Transition to Discard State and Discard Completion Event](#page-42-2)**
- **[8.2 Request to Update Event](#page-43-0)**
- **[8.3 Update Completion Event](#page-43-1)**
- **[8.4 Request to Execute Event](#page-43-2)**
- **[8.5 Analyze Error and Work To Do](#page-44-0)**
- **[8.6 Request to Delete Outbound Communication](#page-44-1)**
- **[8.7 Delete Outbound Communication](#page-44-2)**
- **[8.8 Request to Discard Outbound Communication](#page-44-3)**
- **[8.9 Complete To Do\(s\)](#page-45-0)**
- **[9.0 Transition Outbound Communication to Discard State](#page-45-1)**
- **[9.1 Request to Validate Outbound Communication](#page-45-2)**
- **[9.2 Transition to Validate State and Initialize Reprocessing](#page-46-0)**
- **[9.3 Identify Outbound Communication in Validation Error State](#page-46-1)**
- **[9.4 Evaluate Criteria to Run Automated Retry Process](#page-46-2)**
- **[9.5 Request to Retry Outbound Communication](#page-47-0)**
- **[9.6 Transition to Retry State and Initialize Reprocessing](#page-47-1)**
- **[9.7 Identify Outbound Communication in Response Error State](#page-47-2)**
- **[9.8 Request to Revalidate Activity](#page-48-0)**
- **[9.9 Transition Activity to Validate State and Initialize Reprocessing](#page-48-1)**
- **[10.0 Identify Activity in Validation Error State](#page-48-2)**
- **[10.1 Transition to Retry State](#page-49-0)**
- **[10.2 Identify Activity in Communication Error State](#page-49-1)**
- **[10.3 Request to Execute Completion Events](#page-49-2)**
- **[10.4 Transition to Execute Completion Event State and Initialize Reprocessing](#page-50-0)**
- **[10.5 Identify Activity in Completion Event Error State](#page-50-1)**
- **[10.6 Transition Activity to Discard State](#page-50-2)**
- **[10.7 Cancel Outstanding Completion Events](#page-51-0)**
- **[10.8 Determine Sending Method](#page-51-1)**
- **[10.9 Create and Send Outbound Message](#page-51-2)**

## <span id="page-21-0"></span>**1.0 Gather Requirements to Create Command**

See **[Manage Device De-Commissioning \(L+G\) Page 1](#page-9-1)** on page 2-2 for the business process diagram associated with this activity.

**Actor/Role:** MDM or SGG Authorized User

**Description:** MDM or SGG Authorized User analyzes requirements and gathers information required to create Device Decommission request.

## <span id="page-21-1"></span>**1.1 Select Command Activity Type**

See **[Manage Device De-Commissioning \(L+G\) Page 1](#page-9-1)** on page 2-2 for the business process diagram associated with this activity.

**Actor/Role:** MDM or SGG Authorized User

**Description:** MDM or SGG Authorized User selects Activity Type to create a Device Decommission command request.

#### **Entities to Configure**

Activity Type

## <span id="page-22-0"></span>**1.2 Select Device and Populate Command Execution Data**

See **[Manage Device De-Commissioning \(L+G\) Page 1](#page-9-1)** on page 2-2 for the business process diagram associated with this activity.

**Actor/Role:** MDM or SGG Authorized User

**Description:** MDM or SGG Authorized User selects the device and populates required data such as request effective and expiration dates, priority, etc. Authorized User also indicates if any existing Commissioning request needs to be checked before Decommissioning.

## <span id="page-22-1"></span>**1.3 Submit Request**

See **[Manage Device De-Commissioning \(L+G\) Page 1](#page-9-1)** on page 2-2 for the business process diagram associated with this activity.

**Actor/Role:** MDM or SGG Authorized User

**Description:** MDM or SGG Authorized User submits request using Device Decommissioning Manual Request screen.

#### **Business Object(s)**

**[D1-DeviceDecommission](#page-52-1)**

## <span id="page-22-2"></span>**1.4 Communicate and Transform Device Decommission Command to SGG Format**

See **[Manage Device De-Commissioning \(L+G\) Page 1](#page-9-1)** on page 2-2 for the business process diagram associated with this activity.

**Actor/Role:** Integration Layer

**Description:** Integration Layer facilitates the communication between the 3rd Party Application and the SGG Application. It receives the Device Decommission request, transforms, and converts the request into format compatible with SGG Application.

#### <span id="page-22-3"></span>**1.5 Add to JMS Queue**

See **[Manage Device De-Commissioning \(L+G\) Page 1](#page-9-1)** on page 2-2 for the business process diagram associated with this activity.

**Actor/Role:** Integration Layer

**Description:** Integration Layer adds the Device Decommission command request to JMS queue.

## <span id="page-22-4"></span>**1.6 Call Web service**

See **[Manage Device De-Commissioning \(L+G\) Page 1](#page-9-1)** on page 2-2 for the business process diagram associated with this activity.

**Actor/Role:** Integration Layer

**Description:** Integration Layer calls web services to process the Device Decommission request.

## <span id="page-23-0"></span>**1.7 Identify Device, Head-End (Service Provider) and Required Details**

See **[Manage Device De-Commissioning \(L+G\) Page 1](#page-9-1)** on page 2-2 for the business process diagram associated with this activity.

**Group:** Pre-process Activity

**Actor/Role:** SGG

**Description:** SGG initiates pre-processing of the Device Decommissioning request that came from 3rd Party Application. It attempts to read the request message and determines the Device for which the request is made, and the Head-End system that communicates with the device. It also identifies the Activity Type to be assigned for the Activity to be created.

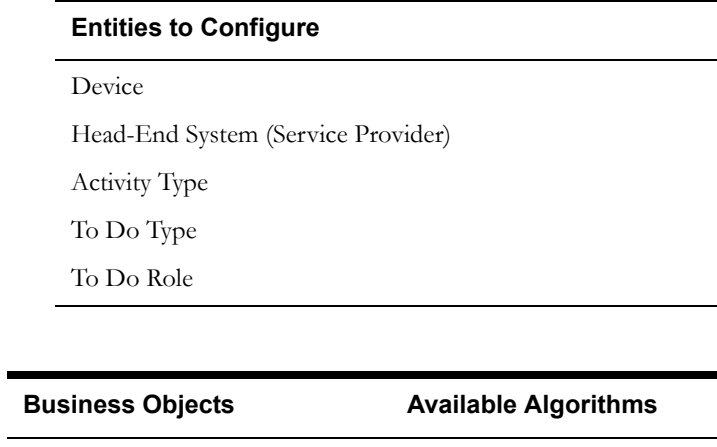

**[D1-DeviceDecommission](#page-52-1)** D1-CRAINFO (Command

Request Activity Information) D1-DETACTTYP ( Determine

D1-DDR (Determine Device and

Activity Type)

Recipient)

<span id="page-23-1"></span>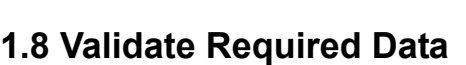

See **[Manage Device De-Commissioning \(L+G\) Page 1](#page-9-1)** on page 2-2 for the business process diagram associated with this activity.

**Group:** Pre-process Activity

**Actor/Role:** SGG

**Description:** SGG validates the availability and correctness of required information. Usually, system checks Requester information, Device information, Effective Date/Time and Expiration Date/Time, etc.

#### **Entities to Configure**

Device

3rd Party Application (Requester)

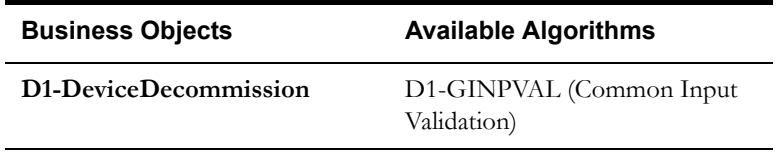

## <span id="page-24-0"></span>**1.9 Determine Sending Method**

See **[Manage Device De-Commissioning \(L+G\) Page 1](#page-9-1)** on page 2-2 for the business process diagram associated with this activity.

**Group:** Send Error Message to Requester

**Actor/Role:** SGG

**Description:** SGG determines the method to send the error message to 3rd Party Application.

**Note**: Sending mechanism could be different and depends on Application landscape. Currently it is determined based on customer requirements.

## <span id="page-24-1"></span>**2.0 Create and Send Outbound Message**

See **[Manage Device De-Commissioning \(L+G\) Page 1](#page-9-1)** on page 2-2 for the business process diagram associated with this activity.

**Group:** Send Error Message to Requester

**Actor/Role:** SGG

**Description:** SGG creates the outbound message to be sent to the 3rd Party Application on error, and sends it based on the send method.

## <span id="page-24-2"></span>**2.1 Communicate and Transform Message**

See **[Manage Device De-Commissioning \(L+G\) Page 1](#page-9-1)** on page 2-2 for the business process diagram associated with this activity.

**Actor/Role:** Integration Layer

**Description:** Integration Layer receives the outbound message from SGG, transforms, and converts it into format compatible with 3rd Party Application.

## <span id="page-24-3"></span>**2.2 Receive and Process Message**

See **[Manage Device De-Commissioning \(L+G\) Page 1](#page-9-1)** on page 2-2 for the business process diagram associated with this activity.

**Actor/Role:** 3rd Party Application

**Description:** 3rd Party Application receives message from SGG and processes it.

## <span id="page-24-4"></span>**2.3 Create Device Decommission Activity in Pending State**

See **[Manage Device De-Commissioning \(L+G\) Page 1](#page-9-1)** on page 2-2 for the business process diagram associated with this activity.

**Actor/Role:** SGG

**Description:** SGG creates Device Decommission Activity in 'Pending' state.

**[D1-DeviceDecommission](#page-52-1)**

## <span id="page-25-0"></span>**2.4 Validate Ability to Process Command and Transition Activity to Validate State**

See **[Manage Device De-Commissioning \(L+G\) Page 1](#page-9-1)** on page 2-2 for the business process diagram associated with this activity.

#### **Actor/Role:** SGG

**Description:** SGG validates ability to process Device Decommission request. Typically, system validates for Decommission status of Device, Ability of Head-End to support Device Decommission command, etc. User can also specify for system to check for any existing Decommissioning or Commissioning commands, before processing the current request.

#### **Entities to Configure**

Activity Type

Processing Method for Device Decommission

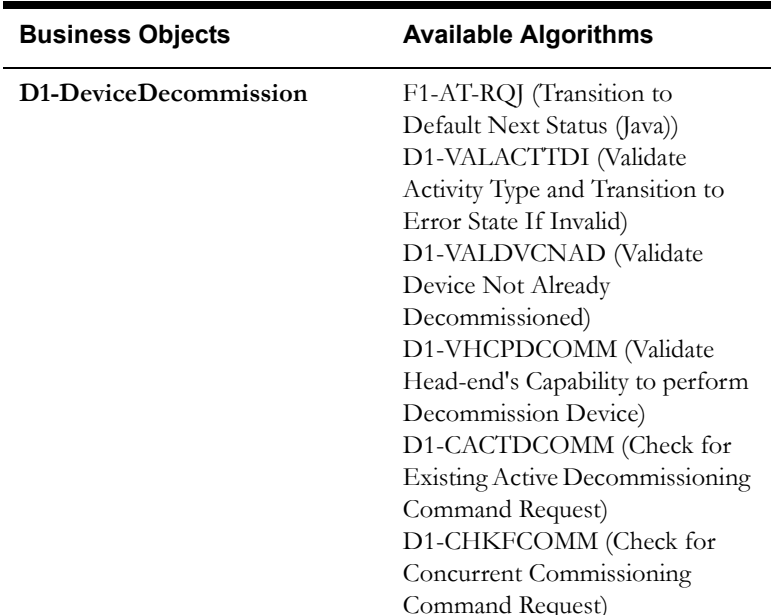

## <span id="page-25-1"></span>**2.5 Transition Activity to Validation Error State and Log Error**

See **[Manage Device De-Commissioning \(L+G\) Page 1](#page-9-1)** on page 2-2 for the business process diagram associated with this activity.

#### **Actor/Role:** SGG

**Description:** If any error occurs during validations, SGG transitions the Activity to 'Validation Error' state and logs an error.

#### **[D1-DeviceDecommission](#page-52-1)**

## <span id="page-26-0"></span>**2.6 Create To Do**

See **[Manage Device De-Commissioning \(L+G\) Page 2](#page-10-0)** on page 2-3 for the business process diagram associated with this activity.

**Actor/Role:** SGG

÷

**Description:** Once an error is logged, SGG creates a 'To Do' entry for the Authorized User.

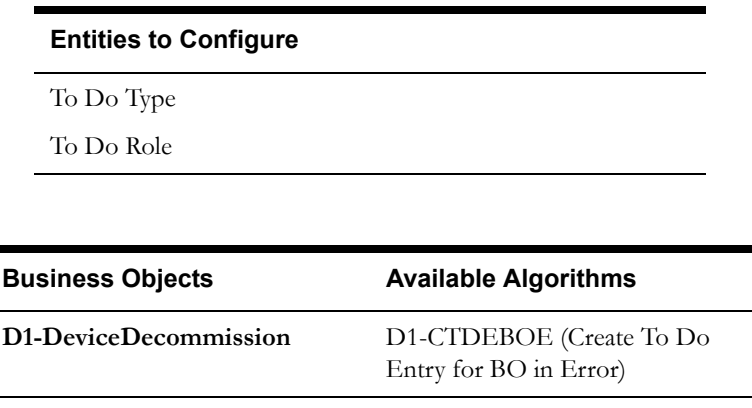

## <span id="page-26-1"></span>**2.7 Determine Processing Method**

See **[Manage Device De-Commissioning \(L+G\) Page 2](#page-10-0)** on page 2-3 for the business process diagram associated with this activity.

**Group**: Send Command Received Response to Requester

**Actor/Role:** SGG

**Description:** SGG determines the method of sending Acknowledgement to the 3rd Party Application.

#### **Entities to Configure**

Processing Role

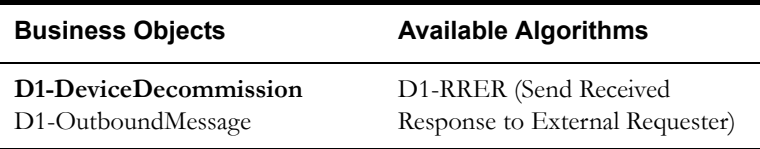

## <span id="page-26-2"></span>**2.8 Create and Send Outbound Message**

See **[Manage Device De-Commissioning \(L+G\) Page 2](#page-10-0)** on page 2-3 for the business process diagram associated with this activity.

**Group**: Send Command Received Response to Requester

**Actor/Role:** SGG

**Description:** SGG creates the message and sends it based on the identified sending method.

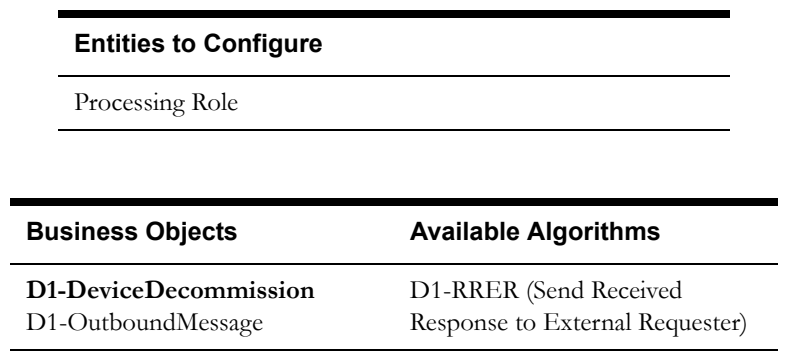

#### <span id="page-27-0"></span>**2.9 Evaluate Execution Date, Time and Transition to Wait for Eff. Date State**

See **[Manage Device De-Commissioning \(L+G\) Page 2](#page-10-0)** on page 2-3 for the business process diagram associated with this activity.

**Actor/Role:** SGG

**Description:** If command's effective date and time is available, SGG uses it to determine execution date and time. If the Effective Date and Time is not available, SGG processes the Outbound Communication immediately. If effective Date and Time is in the future, System waits till then in 'Wait for Effective Date' state.

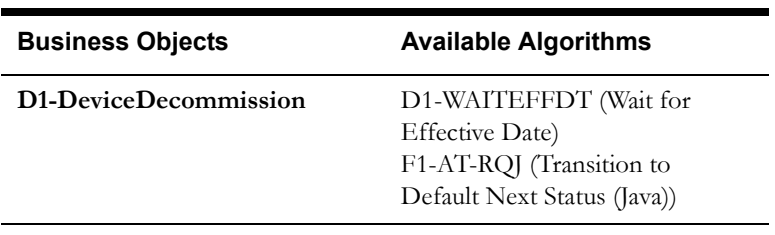

#### <span id="page-27-1"></span>**3.0 Review Activity in Eff. Date State**

See **[Manage Device De-Commissioning \(L+G\) Page 2](#page-10-0)** on page 2-3 for the business process diagram associated with this activity.

**Actor/Role:** MDM or SGG Authorized User

**Description:** MDM or SGG Authorized User reviews and analyzes the Activity.

#### **Business Objects**

**[D1-DeviceDecommission](#page-52-1)**

#### <span id="page-27-2"></span>**3.1 Request to Delete Activity**

See **[Manage Device De-Commissioning \(L+G\) Page 2](#page-10-0)** on page 2-3 for the business process diagram associated with this activity.

**Actor/Role:** MDM or SGG Authorized User

**Description:** If MDM or SGG Authorized User determines that the Activity is not required, Authorized User requests to delete Activity record.

#### **Business Objects**

**[D1-DeviceDecommission](#page-52-1)**

#### <span id="page-28-0"></span>**3.2 Delete Activity**

See **[Manage Device De-Commissioning \(L+G\) Page 2](#page-10-0)** on page 2-3 for the business process diagram associated with this activity.

#### **Actor/Role:** SGG

**Description:** SGG deletes the Activity.

 **Note:** Once an Activity record is deleted it is permanently removed from the system and cannot be recovered. This option is not recommended for common business practice.

#### **Business Objects**

**[D1-DeviceDecommission](#page-52-1)**

#### <span id="page-28-1"></span>**3.3 Request to Discard Activity**

See **[Manage Device De-Commissioning \(L+G\) Page 2](#page-10-0)** on page 2-3 for the business process diagram associated with this activity.

**Actor/Role:** MDM or SGG Authorized User

**Description:** If MDM or SGG Authorized User determines that the Activity is not required, Authorized User requests to discard it. .

#### **Business Objects**

**[D1-DeviceDecommission](#page-52-1)**

#### <span id="page-28-2"></span>**3.4 Populate Changes and Request to Update Activity**

See **[Manage Device De-Commissioning \(L+G\) Page 2](#page-10-0)** on page 2-3 for the business process diagram associated with this activity.

**Actor/Role:** MDM or SGG Authorized User

**Description:** MDM or SGG Authorized User modifies Activity data and requests to perform appropriate updates.

#### **Business Objects**

**[D1-DeviceDecommission](#page-52-1)**

## <span id="page-29-0"></span>**3.5 Update Activity**

See **[Manage Device De-Commissioning \(L+G\) Page 2](#page-10-0)** on page 2-3 for the business process diagram associated with this activity.

#### **Actor/Role:** SGG

**Description:** SGG updates the Activity with data populated by Authorized User.

#### **Business Objects**

**[D1-DeviceDecommission](#page-52-1)**

#### <span id="page-29-1"></span>**3.6 Request to Decommission Device**

See **[Manage Device De-Commissioning \(L+G\) Page 2](#page-10-0)** on page 2-3 for the business process diagram associated with this activity.

**Actor/Role:** MDM or SGG Authorized User

**Description:** If command's effective date and time is in the future and MDM or SGG Authorized User identifies the need to execute command immediately, Authorized User requests to initiate the command processing.

**Business Objects** 

**[D1-DeviceDecommission](#page-52-1)**

## <span id="page-29-2"></span>**3.7 Monitor and Evaluate Effective Date and Time**

See **[Manage Device De-Commissioning \(L+G\) Page 2](#page-10-0)** on page 2-3 for the business process diagram associated with this activity.

**Actor/Role:** SGG

**Description:** SGG periodically monitors to check if the command effective date and time has reached.

#### **Customizable process**

D1-CRWT (Command Request Wait - Monitor)

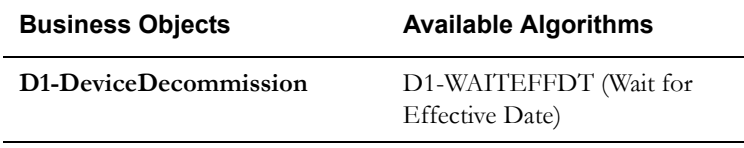

### <span id="page-29-3"></span>**3.8 Transition Activity to Decommission Device State**

See **[Manage Device De-Commissioning \(L+G\) Page 2](#page-10-0)** on page 2-3 for the business process diagram associated with this activity.

**Actor/Role:** SGG

**Description:** SGG transitions Activity to 'Decommission Device' state to initiate Outbound Communication when command effective date and time has reached. The other possible option of transition and initiation is when the Authorized User makes a manual request for Decommission Device.

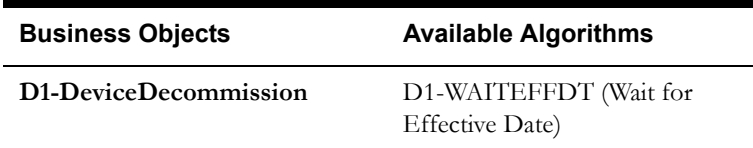

## <span id="page-30-0"></span>**3.9 Initiate Outbound Communication**

See **[Manage Device De-Commissioning \(L+G\) Page 2](#page-10-0)** on page 2-3 for the business process diagram associated with this activity.

#### **Actor/Role:** SGG

**Description:** SGG determines the processing method for Device Decommission Outbound Communication and initiates the Outbound Communication process.

#### **Entities to Configure**

Outbound Communication Processing Method

Outbound Communication Type

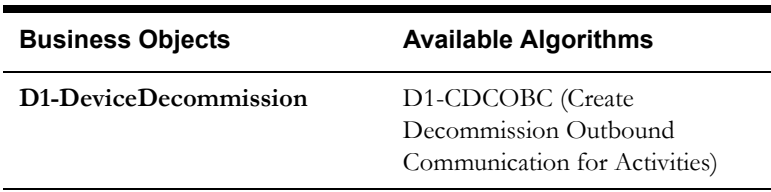

#### <span id="page-30-1"></span>**4.0 Evaluate Wait Period for Response**

See **[Manage Device De-Commissioning \(L+G\) Page 2](#page-10-0)** on page 2-3 for the business process diagram associated with this activity.

#### **Actor/Role:** SGG

**Description:** SGG periodically checks if the Activity expiration wait time configured for monitoring the Outbound Communication response has expired or not.

#### **Customizable Processes**

D1-CRWT (Command Request Wait - Monitor)

#### **Entities to Configure**

Activity Type

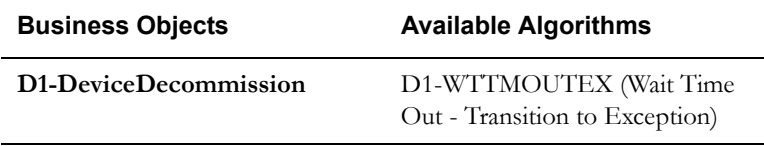

## <span id="page-31-0"></span>**4.1 Transition Activity to Communication Error State and Log Error**

See **[Manage Device De-Commissioning \(L+G\) Page 2](#page-10-0)** on page 2-3 for the business process diagram associated with this activity.

**Actor/Role:** SGG

**Description:** If the Activity wait time for Outbound Communication response has expired, SGG transitions the Activity to 'Communication Error' state and logs an error.

**Entities to Configure** 

Activity Type

**Business Objects** 

**[D1-DeviceDecommission](#page-52-1)**

#### <span id="page-31-1"></span>**4.2 Review Activity in Decommission Device State**

See **[Manage Device De-Commissioning \(L+G\) Page 2](#page-10-0)** on page 2-3 for the business process diagram associated with this activity.

**Actor/Role:** MDM or SGG Authorized User

**Description:** MDM or SGG Authorized User reviews and analyzes the Activity.

#### **Business Objects**

**[D1-DeviceDecommission](#page-52-1)**

#### <span id="page-31-2"></span>**4.3 Request to Retry Activity**

See **[Manage Device De-Commissioning \(L+G\) Page 2](#page-10-0)** on page 2-3 for the business process diagram associated with this activity.

**Actor/Role:** MDM or SGG Authorized User

**Description:** MDM or SGG Authorized User requests to recreate the Outbound Communication process.

#### **Business Objects**

**[D1-DeviceDecommission](#page-52-1)**

## <span id="page-32-0"></span>**4.4 Transition Activity to Retry State**

See **[Manage Device De-Commissioning \(L+G\) Page 2](#page-10-0)** on page 2-3 for the business process diagram associated with this activity.

#### **Actor/Role:** SGG

**Description:** SGG transitions Activity to 'Retry' state.

#### **Business Objects**

**[D1-DeviceDecommission](#page-52-1)**

## <span id="page-32-1"></span>**4.5 Cancel Outstanding Outbound Communication**

See **[Manage Device De-Commissioning \(L+G\) Page 2](#page-10-0)** on page 2-3 for the business process diagram associated with this activity.

#### **Actor/Role:** SGG

**Description:** SGG cancels any existing outstanding Outbound Communications.

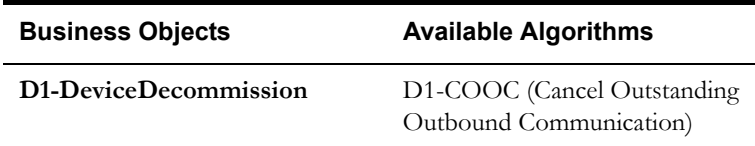

#### <span id="page-32-2"></span>**4.6 Create Outbound Communication in Pending State**

See **[Manage Device De-Commissioning \(L+G\) Page 3](#page-11-0)** on page 2-4 for the business process diagram associated with this activity.

**Group:** Outbound Communication Process

**Actor/Role:** SGG

**Description:** SGG creates Device Decommission Outbound Communication in 'Pending' state.

#### **Entities to Configure**

Outbound Communication Processing Method

Outbound Communication Type

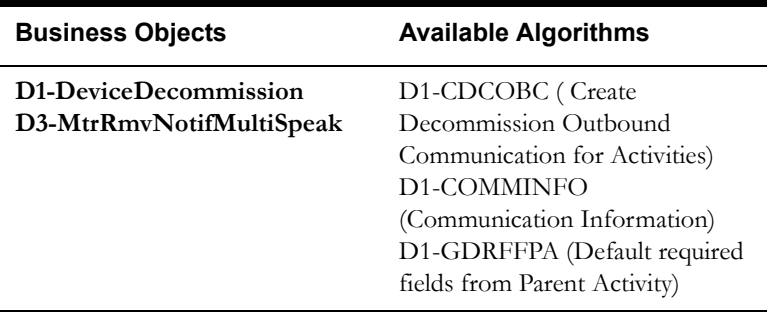

## <span id="page-33-0"></span>**4.7 Validate Ability to Process Outbound Communication and Transition to Validate State**

See **[Manage Device De-Commissioning \(L+G\) Page 3](#page-11-0)** on page 2-4 for the business process diagram associated with this activity.

**Group:** Outbound Communication Process

**Actor/Role:** SGG

**Description:** SGG validates ability to process Outbound Communication. Typically, system checks for communication type.

#### **Entities to Configure**

Communication Type

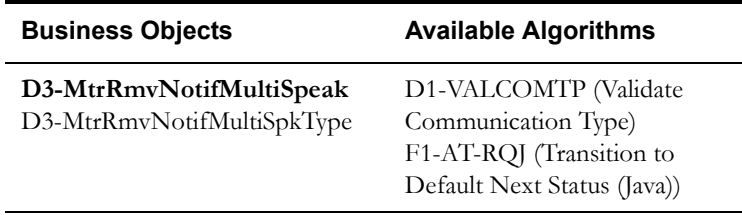

## <span id="page-33-1"></span>**4.8 Transition Outbound Communication to Validation Error State and Log Error**

See **[Manage Device De-Commissioning \(L+G\) Page 3](#page-11-0)** on page 2-4 for the business process diagram associated with this activity.

**Group:** Outbound Communication Process

**Actor/Role:** SGG

**Description:** If any error occurs during validations, SGG transitions the Outbound Communication to 'Validation Error' state and logs an error.

#### **Business Objects**

**[D3-MtrRmvNotifMultiSpeak](#page-53-0)** D3-MtrRmvNotifMultiSpkType

## <span id="page-33-2"></span>**4.9 Populate Message Details and Transition to Awaiting Response State**

See **[Manage Device De-Commissioning \(L+G\) Page 3](#page-11-0)** on page 2-4 for the business process diagram associated with this activity.

**Group:** Outbound Communication Process

**Actor/Role:** SGG

**Description:** SGG transitions Outbound Communication to 'Awaiting Response' state and populates Device Decommission message details.

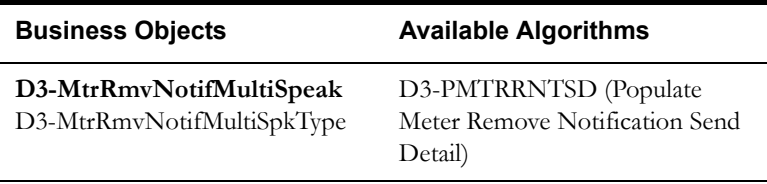

## <span id="page-34-0"></span>**5.0 Create and Send Outbound Communication Message**

See **[Manage Device De-Commissioning \(L+G\) Page 3](#page-11-0)** on page 2-4 for the business process diagram associated with this activity.

**Group:** Outbound Communication Process

**Group:** Create and Send Outbound Message

**Actor/Role:** SGG

**Description:** SGG creates Outbound Communication and sends it to L+G Head-End System.

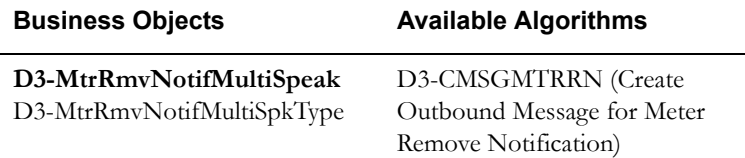

## <span id="page-34-1"></span>**5.1 Communicate and Transform Message to L+G Format**

See **[Manage Device De-Commissioning \(L+G\) Page 3](#page-11-0)** on page 2-4 for the business process diagram associated with this activity.

**Group:** Outbound Communication Process

**Group:** Integration Layer

**Actor/Role:** SGG

**Description:** Integration Layer of SGG facilitates the communication between the SGG and L+G Head-End System. It receives the Outbound Communication request, transforms, and converts the request into format compatible with L+G Head-End System.

## <span id="page-34-2"></span>**5.2 Process Request and Perform Decommission**

See **[Manage Device De-Commissioning \(L+G\) Page 3](#page-11-0)** on page 2-4 for the business process diagram associated with this activity.

**Group:** Outbound Communication Process

**Actor/Role:** L+G Head-End System

**Description:** L+G Head-End System receives Device Decommission request from SGG and processes it.

**Note**: This is external and outside the Oracle SGG environment.

## <span id="page-34-3"></span>**5.3 Disestablish Communication with Head-End**

See **[Manage Device De-Commissioning \(L+G\) Page 3](#page-11-0)** on page 2-4 for the business process diagram associated with this activity.

**Group:** Outbound Communication Process

**Actor/Role:** Smart Meter

**Description:** Communication is disestablished between Smart Meter Device and the Head-End System.

**Note:** This is external and outside the Oracle SGG environment.

#### <span id="page-35-0"></span>**5.4 Send Acknowledgement to SGG**

See **[Manage Device De-Commissioning \(L+G\) Page 3](#page-11-0)** on page 2-4 for the business process diagram associated with this activity.

**Group:** Outbound Communication Process

**Actor/Role:** L+G Head-End System

**Description:** L+G Head-End System, on receipt of Device Decommission request from SGG, analyzes and sends a real-time acknowledgement back to SGG.

## <span id="page-35-1"></span>**5.5 Communicate and Transform Response to SGG Format**

See **[Manage Device De-Commissioning \(L+G\) Page 3](#page-11-0)** on page 2-4 for the business process diagram associated with this activity.

**Group:** Outbound Communication Process

**Group:** Integration Layer

**Actor/Role:** SGG

**Description:** Integration Layer of SGG facilitates the communication between the L+G Head-End System and SGG. It receives the synchronous acknowledge, transforms, and converts the acknowledgement into format compatible with SGG.

#### <span id="page-35-2"></span>**5.6 Evaluate Acknowledgement**

See **[Manage Device De-Commissioning \(L+G\) Page 3](#page-11-0)** on page 2-4 for the business process diagram associated with this activity.

**Group:** Outbound Communication Process

**Group:** Create and Send Outbound Message

**Actor/Role:** SGG

**Description:** SGG evaluates the acknowledgement and checks the success of sending Outbound Communication.

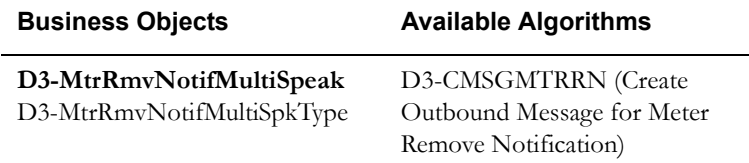

## <span id="page-35-3"></span>**5.7 Transition Outbound Communication to Response Error State and Log Error**

See **[Manage Device De-Commissioning \(L+G\) Page 3](#page-11-0)** on page 2-4 for the business process diagram associated with this activity.

**Group:** Outbound Communication Process

**Actor/Role:** SGG

**Description:** If any error occurs during communication with Head-End system, SGG transitions the Outbound Communication to 'Response Error' state and logs an error.

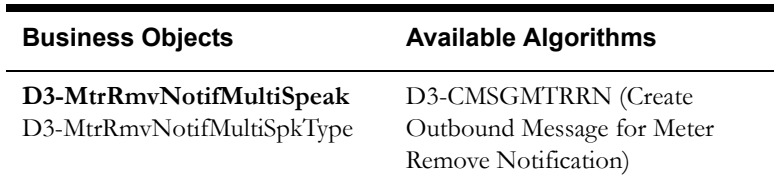

## <span id="page-36-0"></span>**5.8 Transition Outbound Communication to Create Completion Event State**

See **[Manage Device De-Commissioning \(L+G\) Page 3](#page-11-0)** on page 2-4 for the business process diagram associated with this activity.

**Group:** Outbound Communication Process

**Actor/Role:** SGG

**Description:** SGG transitions Outbound Communication to 'Create Completion Event' state.

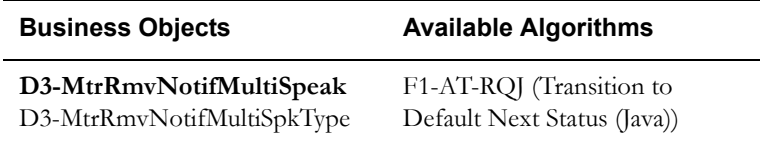

## <span id="page-36-1"></span>**5.9 Validate Ability to Process Completion Event and Create Event in Pending State**

See **[Manage Device De-Commissioning \(L+G\) Page 3](#page-11-0)** on page 2-4 for the business process diagram associated with this activity.

**Group:** Outbound Communication Process

**Group**: Create Decommission Completion Event

**Actor/Role:** SGG

**Description:** SGG initiates to create the Decommission Completion Event in 'Pending' state. Prior to creating, SGG validates ability to process Completion Event. Typically, it checks for Completion Event, initiating Outbound Communication, etc.

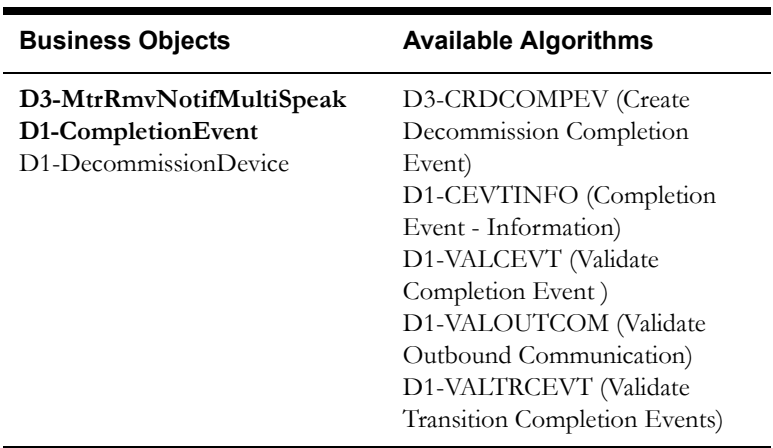

## <span id="page-37-0"></span>**6.0 Transition Outbound Communication to Completed State**

See **[Manage Device De-Commissioning \(L+G\) Page 3](#page-11-0)** on page 2-4 for the business process diagram associated with this activity.

**Group:** Outbound Communication Process

**Actor/Role:** SGG

**Description:** SGG transitions Outbound Communication to 'Completed' state.

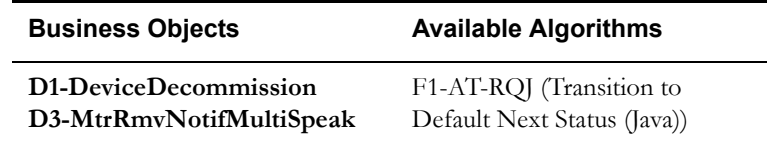

## <span id="page-37-1"></span>**6.1 Transition Activity to Execute Completion Event State**

See **[Manage Device De-Commissioning \(L+G\) Page 3](#page-11-0)** on page 2-4 for the business process diagram associated with this activity.

**Actor/Role:** SGG

**Description:** SGG transitions Activity to Execute Completion Event State.

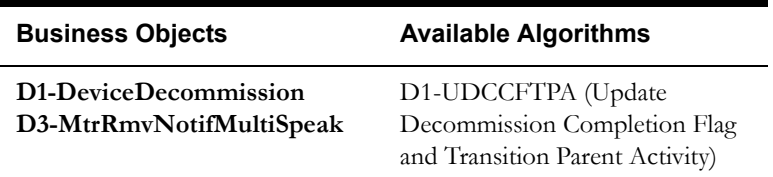

## <span id="page-37-2"></span>**6.2 Transition Completion Event to Executed State**

See **[Manage Device De-Commissioning \(L+G\) Page 4](#page-12-0)** on page 2-5 for the business process diagram associated with this activity.

**Group**: Execute Completion Event

**Actor/Role:** SGG

**Description:** When the Activity is in 'Execute Completion Events' state, SGG transitions Completion Event to 'Executed' state.

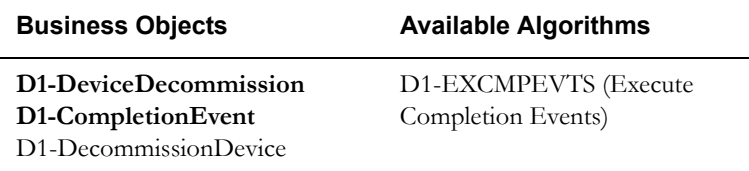

## <span id="page-38-0"></span>**6.3 Evaluate Install Event State**

See **[Manage Device De-Commissioning \(L+G\) Page 4](#page-12-0)** on page 2-5 for the business process diagram associated with this activity.

**Group**: Execute Completion Event

**Actor/Role:** SGG

**Description:** SGG evaluates the current status of Install Event.

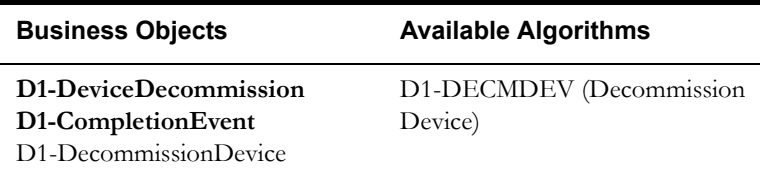

#### <span id="page-38-1"></span>**6.4 Update Install Event Status to Decommissioned**

See **[Manage Device De-Commissioning \(L+G\) Page 4](#page-12-0)** on page 2-5 for the business process diagram associated with this activity.

**Group**: Execute Completion Event

**Actor/Role:** SGG

**Description:** SGG updates the Install Event with 'Decommissioned' state.

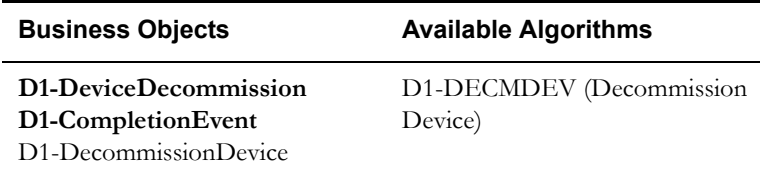

## <span id="page-38-2"></span>**6.5 Transition Activity to Completion Event Error State and Log Error**

See **[Manage Device De-Commissioning \(L+G\) Page 4](#page-12-0)** on page 2-5 for the business process diagram associated with this activity.

#### **Actor/Role:** SGG

**Description:** If any errors occur during transitioning of Completion Event to 'Executed' state, SGG transitions Activity to 'Completion Event Error' state and logs an error.

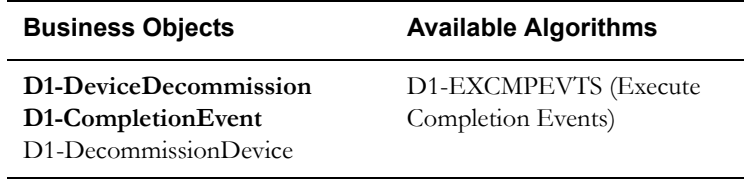

## <span id="page-39-0"></span>**6.6 Transition Activity to Completion State**

See **[Manage Device De-Commissioning \(L+G\) Page 4](#page-12-0)** on page 2-5 for the business process diagram associated with this activity.

**Actor/Role:** SGG

**Description:** SGG transitions Activity to 'Completion' state.

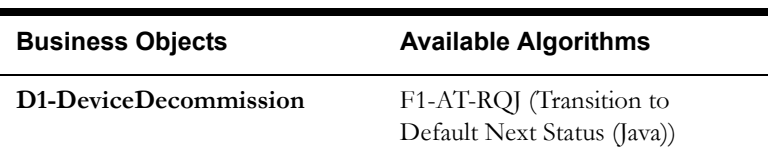

#### <span id="page-39-1"></span>**6.7 Determine Processing Method**

See **[Manage Device De-Commissioning \(L+G\) Page 4](#page-12-0)** on page 2-5 for the business process diagram associated with this activity.

**Group:** Send Device Decommission Success Message to Requester

**Actor/Role:** SGG

**Description:** SGG determines the method of sending Device Decommission response to 3rd Party Application.

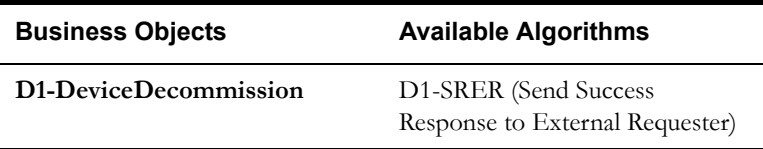

#### <span id="page-39-2"></span>**6.8 Create and Send Outbound Message**

See **[Manage Device De-Commissioning \(L+G\) Page 4](#page-12-0)** on page 2-5 for the business process diagram associated with this activity.

**Group:** Send Device Decommission Success Message to Requester

**Actor/Role:** SGG

**Description:** SGG creates the message and sends it based on the identified method.

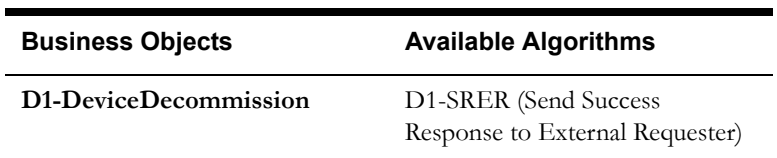

## <span id="page-40-0"></span>**6.9 Gather Requirements to Cancel Command**

See **[Manage Device De-Commissioning \(L+G\) Page 5](#page-13-0)** on page 2-6 for the business process diagram associated with this activity.

**Actor/Role:** MDM or SGG Authorized User

**Description:** MDM or SGG Authorized User analyzes requirements and gathers information required to cancel Device Decommission command.

## <span id="page-40-1"></span>**7.0 Select Cancel Command Activity Type**

See **[Manage Device De-Commissioning \(L+G\) Page 5](#page-13-0)** on page 2-6 for the business process diagram associated with this activity.

**Actor/Role:** MDM or SGG Authorized User

**Description:** MDM or SGG Authorized User selects the Activity Type as 'Cancel Command' to cancel command request.

## <span id="page-40-2"></span>**7.1 Populate Cancel Command Execution Data**

See **[Manage Device De-Commissioning \(L+G\) Page 5](#page-13-0)** on page 2-6 for the business process diagram associated with this activity.

**Actor/Role:** MDM or SGG Authorized User

**Description:** MDM or SGG Authorized User populates the required data such as Parent Activity ID, Request expiration date, Recipient information, etc

## <span id="page-40-3"></span>**7.2 Communicate and Transform Device Decommission Cancel Command to SGG Format**

See **[Manage Device De-Commissioning \(L+G\) Page 5](#page-13-0)** on page 2-6 for the business process diagram associated with this activity.

**Actor/Role:** Integration Layer

**Description:** Integration Layer facilitates the communication between the 3rd Party Application and the SGG Application. It receives the Cancel Command request, transforms, and converts the request into format compatible with SGG Application.

## <span id="page-40-4"></span>**7.3 Identify the Device Decommission Activity based on Transaction ID**

See **[Manage Device De-Commissioning \(L+G\) Page 6](#page-14-0)** on page 2-7 for the business process diagram associated with this activity.

#### **Actor/Role:** SGG

**Description:** SGG identifies the Device Decommission Activity to cancel based on the transaction ID, which was created in SGG when the request originally came from 3rd Party Application and sent later to 3rd Party Application. However, in case of manual request from Authorized User, the Device Decommission Activity is identified based on the manual selection while populating the required data for cancel command request.

## <span id="page-40-5"></span>**7.4 Analyze Requirements to Create Event**

See **[Manage Device De-Commissioning \(L+G\) Page 6](#page-14-0)** on page 2-7 for the business process diagram associated with this activity.

**Group:** Manual Device Decommission Completion Event Process

**Actor/Role:** MDM or SGG Authorized User

**Description:** MDM or SGG Authorized User analyzes requirements and gathers information required to create 'Device Decommission' Completion Event.

**Note:** In general, creating Completion Event manually is not the practical business practice.

#### <span id="page-41-0"></span>**7.5 Select Completion Event Type and Populate Event Creation Data**

See **[Manage Device De-Commissioning \(L+G\) Page 6](#page-14-0)** on page 2-7 for the business process diagram associated with this activity.

**Group:** Manual Device Decommission Completion Event Process

**Actor/Role:** MDM or SGG Authorized User

**Description:** MDM or SGG Authorized User selects the Event Type as 'Device Decommissioning' Completion Event and populates the required data.

#### <span id="page-41-1"></span>**7.6 Request to Create Completion Event**

See **[Manage Device De-Commissioning \(L+G\) Page 6](#page-14-0)** on page 2-7 for the business process diagram associated with this activity.

**Group:** Manual Device Decommission Completion Event Process

**Actor/Role:** MDM or SGG Authorized User

**Description:** MDM or SGG Authorized User makes a request to SGG to create a 'Device Decommissioning' Completion Event.

#### <span id="page-41-2"></span>**7.7 Review Event**

See **[Manage Device De-Commissioning \(L+G\) Page 6](#page-14-0)** on page 2-7 for the business process diagram associated with this activity.

**Group:** Manual Device Decommission Completion Event Process

**Actor/Role:** MDM or SGG Authorized User

**Description:** MDM or SGG Authorized User can review and analyze the 'Device Decommissioning' Completion Event created.

#### **Business Objects**

#### **[D1-CompletionEvent](#page-54-0)**

D1-DecommissionDevice

#### <span id="page-41-3"></span>**7.8 Request to Delete Event**

See **[Manage Device De-Commissioning \(L+G\) Page 6](#page-14-0)** on page 2-7 for the business process diagram associated with this activity.

**Group:** Manual Device Decommission Completion Event Process

**Actor/Role:** MDM or SGG Authorized User

**Description:** If MDM or SGG Authorized User determines that the 'Device Decommissioning' Completion Event is not required, Authorized User requests to delete it.

#### **[D1-CompletionEvent](#page-54-0)**

D1-DecommissionDevice

#### <span id="page-42-0"></span>**7.9 Delete Completion Event**

See **[Manage Device De-Commissioning \(L+G\) Page 6](#page-14-0)** on page 2-7 for the business process diagram associated with this activity.

**Group:** Manual Device Decommission Completion Event Process

**Actor/Role:** SGG

**Description:** SGG deletes the 'Device Decommissioning' Completion Event.

**Business Objects** 

**[D1-CompletionEvent](#page-54-0)**

D1-DecommissionDevice

#### <span id="page-42-1"></span>**8.0 Request to Discard Event**

See **[Manage Device De-Commissioning \(L+G\) Page 6](#page-14-0)** on page 2-7 for the business process diagram associated with this activity.

**Group:** Manual Device Decommission Completion Event Process

**Actor/Role:** MDM or SGG Authorized User

**Description:** If MDM or SGG Authorized User determines that the 'Device Decommissioning' Completion Event is not required, Authorized User requests to discard it.

**Business Objects** 

**[D1-CompletionEvent](#page-54-0)**

D1-DecommissionDevice

## <span id="page-42-2"></span>**8.1 Transition to Discard State and Discard Completion Event**

See **[Manage Device De-Commissioning \(L+G\) Page 6](#page-14-0)** on page 2-7 for the business process diagram associated with this activity.

**Group:** Manual Device Decommission Completion Event Process

**Actor/Role:** SGG

**Description:** SGG transitions 'Device Decommissioning' Completion Event to 'Discard' state.

#### **[D1-CompletionEvent](#page-54-0)**

D1-DecommissionDevice

#### <span id="page-43-0"></span>**8.2 Request to Update Event**

See **[Manage Device De-Commissioning \(L+G\) Page 6](#page-14-0)** on page 2-7 for the business process diagram associated with this activity.

**Group:** Manual Device Decommission Completion Event Process

**Actor/Role:** MDM or SGG Authorized User

**Description:** MDM or SGG Authorized User modifies 'Device Decommissioning' Completion Event data and requests to perform appropriate updates.

**Business Objects** 

#### **[D1-CompletionEvent](#page-54-0)**

D1-DecommissionDevice

#### <span id="page-43-1"></span>**8.3 Update Completion Event**

See **[Manage Device De-Commissioning \(L+G\) Page 6](#page-14-0)** on page 2-7 for the business process diagram associated with this activity.

**Group:** Manual Device Decommission Completion Event Process

#### **Actor/Role:** SGG

**Description:** SGG updates the 'Device Decommissioning' Completion Event with data populated by Authorized User.

#### **Business Objects**

#### **[D1-CompletionEvent](#page-54-0)**

D1-DecommissionDevice

#### <span id="page-43-2"></span>**8.4 Request to Execute Event**

See **[Manage Device De-Commissioning \(L+G\) Page 6](#page-14-0)** on page 2-7 for the business process diagram associated with this activity.

**Group:** Manual Device Decommission Completion Event Process

**Actor/Role:** MDM or SGG Authorized User

**Description:** MDM or SGG Authorized User requests to transition 'Device Decommissioning' Completion Event to 'Executed' state.

**[D1-CompletionEvent](#page-54-0)**

D1-DecommissionDevice

## <span id="page-44-0"></span>**8.5 Analyze Error and Work To Do**

See **[Manage Device De-Commissioning \(L+G\) Page 7](#page-15-0)** on page 2-8 for the business process diagram associated with this activity.

**Actor/Role:** MDM or SGG Authorized User

**Description:** MDM or SGG Authorized User analyzes the error logged and respective To Do created to determine the corrective action and perform work.

#### <span id="page-44-1"></span>**8.6 Request to Delete Outbound Communication**

See **[Manage Device De-Commissioning \(L+G\) Page 7](#page-15-0)** on page 2-8 for the business process diagram associated with this activity.

**Group:** Outbound Exception Process

**Actor/Role:** MDM or SGG Authorized User

**Description:** If MDM or SGG Authorized User determines that the Outbound Communication is not required, Authorized User can request to delete it.

#### **Business Objects**

**[D1-DeviceDecommission](#page-52-1)**

**[D3-MtrRmvNotifMultiSpeak](#page-53-0)**

### <span id="page-44-2"></span>**8.7 Delete Outbound Communication**

See **[Manage Device De-Commissioning \(L+G\) Page 7](#page-15-0)** on page 2-8 for the business process diagram associated with this activity.

**Group:** Outbound Exception Process

**Actor/Role:** SGG

**Description:** SGG deletes Outbound Communication from the system.

#### **Business Objects**

**[D1-DeviceDecommission](#page-52-1)**

**[D3-MtrRmvNotifMultiSpeak](#page-53-0)**

#### <span id="page-44-3"></span>**8.8 Request to Discard Outbound Communication**

See **[Manage Device De-Commissioning \(L+G\) Page 7](#page-15-0)** on page 2-8 for the business process diagram associated with this activity.

**Group:** Outbound Exception Process

**Actor/Role:** MDM or SGG Authorized User

**Description:** If MDM or SGG Authorized User determines that the Outbound Communication is not required, Authorized User can request SGG to discard it.

**Business Objects** 

**[D1-DeviceDecommission](#page-52-1)**

**[D3-MtrRmvNotifMultiSpeak](#page-53-0)**

#### <span id="page-45-0"></span>**8.9 Complete To Do(s)**

See **[Manage Device De-Commissioning \(L+G\) Page 10](#page-18-0)** on page 2-11 for the business process diagram associated with this activity.

**Group:** Outbound Exception Process

**Actor/Role:** SGG

**Description:** SGG finds all non-completed To Do entries and completes them.

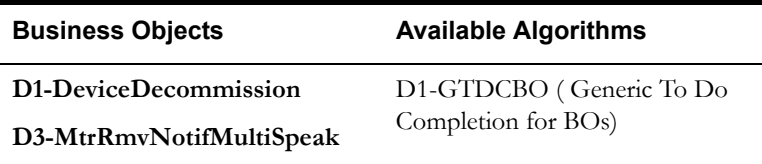

## <span id="page-45-1"></span>**9.0 Transition Outbound Communication to Discard State**

See **[Manage Device De-Commissioning \(L+G\) Page 7](#page-15-0)** on page 2-8 for the business process diagram associated with this activity.

**Group:** Outbound Exception Process

**Actor/Role:** SGG

**Description:** SGG transitions Outbound Communication to 'Discard' state.

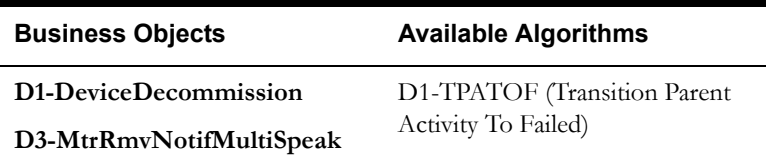

## <span id="page-45-2"></span>**9.1 Request to Validate Outbound Communication**

See **[Manage Device De-Commissioning \(L+G\) Page 7](#page-15-0)** on page 2-8 for the business process diagram associated with this activity.

**Group:** Outbound Exception Process

**Actor/Role:** MDM or SGG Authorized User

**Description:** If Authorized User wants to reprocess the Outbound Communication, Authorized User can request to validate it.

#### <span id="page-46-0"></span>**9.2 Transition to Validate State and Initialize Reprocessing**

See **[Manage Device De-Commissioning \(L+G\) Page 7](#page-15-0)** on page 2-8 for the business process diagram associated with this activity.

**Group:** Outbound Exception Process

**Actor/Role:** SGG

**Description:** SGG transitions Outbound Communication to 'Validate' state and initializes reprocessing.

**Business Objects** 

**[D1-DeviceDecommission](#page-52-1)**

**[D3-MtrRmvNotifMultiSpeak](#page-53-0)**

## <span id="page-46-1"></span>**9.3 Identify Outbound Communication in Validation Error State**

See **[Manage Device De-Commissioning \(L+G\) Page 7](#page-15-0)** on page 2-8 for the business process diagram associated with this activity.

**Group:** Outbound Exception Process

**Actor/Role:** SGG

**Description:** SGG identifies Outbound Communication in 'Validation Error' state.

#### **Customizable Processes**

D1-OCERR (Outbound Communication Error - Retry)

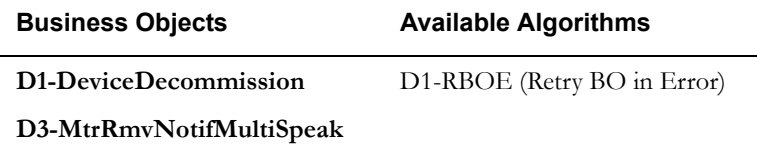

## <span id="page-46-2"></span>**9.4 Evaluate Criteria to Run Automated Retry Process**

See **[Manage Device De-Commissioning \(L+G\) Page 7](#page-15-0)** on page 2-8 for the business process diagram associated with this activity.

**Group:** Outbound Exception Process

**Actor/Role:** SGG

**Description:** SGG evaluates criteria to run automated retry process. A Batch process is configured for this.

> **Note**: If Business requires different criteria to retry the process, those criteria could be configured in parameter section of batch process.

#### **Customizable Processes**

D1-OCERR (Outbound Communication Error - Retry)

D1-CRERR (Command Request Error - Retry)

**Business Objects** 

**[D1-DeviceDecommission](#page-52-1)**

**[D3-MtrRmvNotifMultiSpeak](#page-53-0)**

#### <span id="page-47-0"></span>**9.5 Request to Retry Outbound Communication**

See **[Manage Device De-Commissioning \(L+G\) Page 7](#page-15-0)** on page 2-8 for the business process diagram associated with this activity.

**Group:** Outbound Exception Process

**Actor/Role:** SGG

**Description:** If MDM or SGG Authorized User determines to reinitiate the Outbound Communication from the beginning, Authorized User can request to retry.

#### **Business Objects**

**[D1-DeviceDecommission](#page-52-1)**

**[D3-MtrRmvNotifMultiSpeak](#page-53-0)**

## <span id="page-47-1"></span>**9.6 Transition to Retry State and Initialize Reprocessing**

See **[Manage Device De-Commissioning \(L+G\) Page 7](#page-15-0)** on page 2-8 for the business process diagram associated with this activity.

**Group:** Outbound Exception Process

**Actor/Role:** MDM or SGG Authorized User

**Description:** SGG transitions the Outbound Communication 'Retry' state.

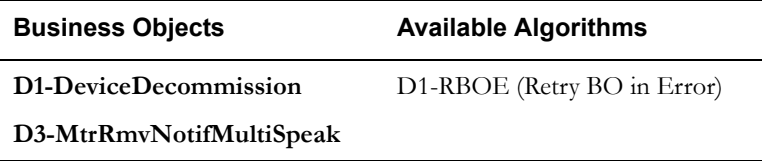

#### <span id="page-47-2"></span>**9.7 Identify Outbound Communication in Response Error State**

See **[Manage Device De-Commissioning \(L+G\) Page 7](#page-15-0)** on page 2-8 for the business process diagram associated with this activity.

**Group:** Outbound Exception Process

**Actor/Role:** SGG

**Description:** SGG identifies Outbound Communication in 'Response Error' state.

#### **Customizable Processes**

D1-OCERR (Outbound Communication Error - Retry)

**Business Objects** 

**[D1-DeviceDecommission](#page-52-1)**

**[D3-MtrRmvNotifMultiSpeak](#page-53-0)**

#### <span id="page-48-0"></span>**9.8 Request to Revalidate Activity**

See **[Manage Device De-Commissioning \(L+G\) Page 8](#page-16-0)** on page 2-9 for the business process diagram associated with this activity.

**Group:** 'Validation Error' Exception Process

**Actor/Role:** MDM or SGG Authorized User

**Description:** If Authorized User wants to reprocess the Activity, can request to validate it.

**Business Objects** 

**[D1-DeviceDecommission](#page-52-1)**

#### <span id="page-48-1"></span>**9.9 Transition Activity to Validate State and Initialize Reprocessing**

See **[Manage Device De-Commissioning \(L+G\) Page 8](#page-16-0)** on page 2-9 for the business process diagram associated with this activity.

**Group:** 'Validation Error' Exception Process

**Actor/Role:** SGG

**Description:** SGG transitions Activity to 'Validate' state and initializes reprocessing.

#### **Business Objects**

**[D1-DeviceDecommission](#page-52-1)**

#### <span id="page-48-2"></span>**10.0 Identify Activity in Validation Error State**

See **[Manage Device De-Commissioning \(L+G\) Page 8](#page-16-0)** on page 2-9 for the business process diagram associated with this activity.

**Group:** 'Validation Error' Exception Process

**Actor/Role:** SGG

**Description:** SGG identifies Activity in 'Validation Error' state

#### **Customizable Processes**

D1-CRERR (Command Request Error - Retry)

#### **Business Objects**

**[D1-DeviceDecommission](#page-52-1)**

#### <span id="page-49-0"></span>**10.1 Transition to Retry State**

See **[Manage Device De-Commissioning \(L+G\) Page 8](#page-16-0)** on page 2-9 for the business process diagram associated with this activity.

**Group:** 'Communication Error' Exception Process

**Actor/Role:** SGG

**Description:** SGG transitions Activity to 'Retry' state.

#### **Business Objects**

**[D1-DeviceDecommission](#page-52-1)**

#### <span id="page-49-1"></span>**10.2 Identify Activity in Communication Error State**

See **[Manage Device De-Commissioning \(L+G\) Page 9](#page-17-0)** on page 2-10 for the business process diagram associated with this activity.

**Group:** 'Communication Error' Exception Process

**Actor/Role:** SGG

**Description:** SGG identifies Activity in 'Communication Error' state.

#### **Customizable Processes**

D1-CRERR (Command Request Error - Retry)

#### **Business Objects**

**[D1-DeviceDecommission](#page-52-1)**

#### <span id="page-49-2"></span>**10.3 Request to Execute Completion Events**

See **[Manage Device De-Commissioning \(L+G\) Page 9](#page-17-0)** on page 2-10 for the business process diagram associated with this activity.

**Group:** 'Completion Event Error' Exception Process

**Actor/Role:** SGG

**Description:** If Authorized User wants to reprocess the Activity, Authorized User requests SGG to Execute Completion Events

#### **Business Objects**

**[D1-DeviceDecommission](#page-52-1)**

#### <span id="page-50-0"></span>**10.4 Transition to Execute Completion Event State and Initialize Reprocessing**

See **[Manage Device De-Commissioning \(L+G\) Page 9](#page-17-0)** on page 2-10 for the business process diagram associated with this activity.

**Group:** 'Completion Event Error' Exception Process

**Actor/Role:** SGG

**Description:** SGG transitions Activity to 'Execute Completion Event' state and initializes reprocessing.

#### **Business Objects**

**[D1-DeviceDecommission](#page-52-1)**

#### <span id="page-50-1"></span>**10.5 Identify Activity in Completion Event Error State**

See **[Manage Device De-Commissioning \(L+G\) Page 10](#page-18-0)** on page 2-11 for the business process diagram associated with this activity.

**Group:** 'Completion Event Error' Exception Process

**Actor/Role:** SGG

**Description:** SGG identifies Activity in 'Completion Event Error' state.

#### **Business Objects**

**[D1-DeviceDecommission](#page-52-1)**

#### <span id="page-50-2"></span>**10.6 Transition Activity to Discard State**

See **[Manage Device De-Commissioning \(L+G\) Page 10](#page-18-0)** on page 2-11 for the business process diagram associated with this activity.

**Actor/Role:** SGG

**Description:** SGG transitions Activity to 'Discard' state indicating that it cannot be used further. However it remains in the system.

#### **Business Objects**

**[D1-DeviceDecommission](#page-52-1)**

#### <span id="page-51-0"></span>**10.7 Cancel Outstanding Completion Events**

See **[Manage Device De-Commissioning \(L+G\) Page 10](#page-18-0)** on page 2-11 for the business process diagram associated with this activity.

#### **Actor/Role:** SGG

**Description:** When Activity is discarded, SGG cancels any existing outstanding Completion Events.

#### **Customizable Processes**

D1-COCE (Cancel Outstanding Completion Events)

#### **Business Objects**

**[D1-DeviceDecommission](#page-52-1)**

#### <span id="page-51-1"></span>**10.8 Determine Sending Method**

See **[Manage Device De-Commissioning \(L+G\) Page 10](#page-18-0)** on page 2-11 for the business process diagram associated with this activity.

**Group:** Send Fail Message to Requester

#### **Actor/Role:** SGG

**Description:** SGG determines the method of sending command fail message to 3rd Party Application.

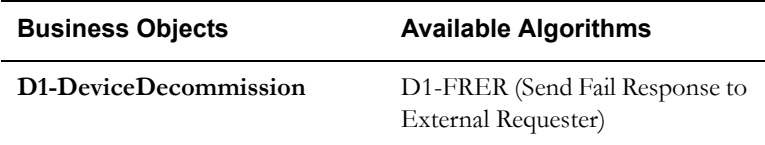

## <span id="page-51-2"></span>**10.9 Create and Send Outbound Message**

See **[Manage Device De-Commissioning \(L+G\) Page 10](#page-18-0)** on page 2-11 for the business process diagram associated with this activity.

**Group:** Send Fail Message to Requester

**Actor/Role:** SGG

**Description:** SGG creates the message and sends it based on the identified method.

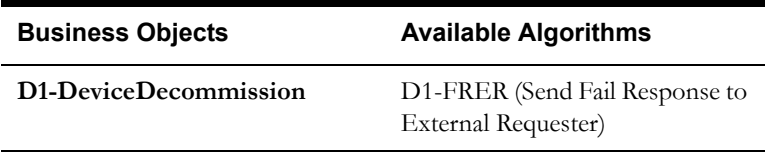

## <span id="page-52-0"></span>**Business Objects Lifecycle**

## <span id="page-52-1"></span>**D1-DeviceDecommission**

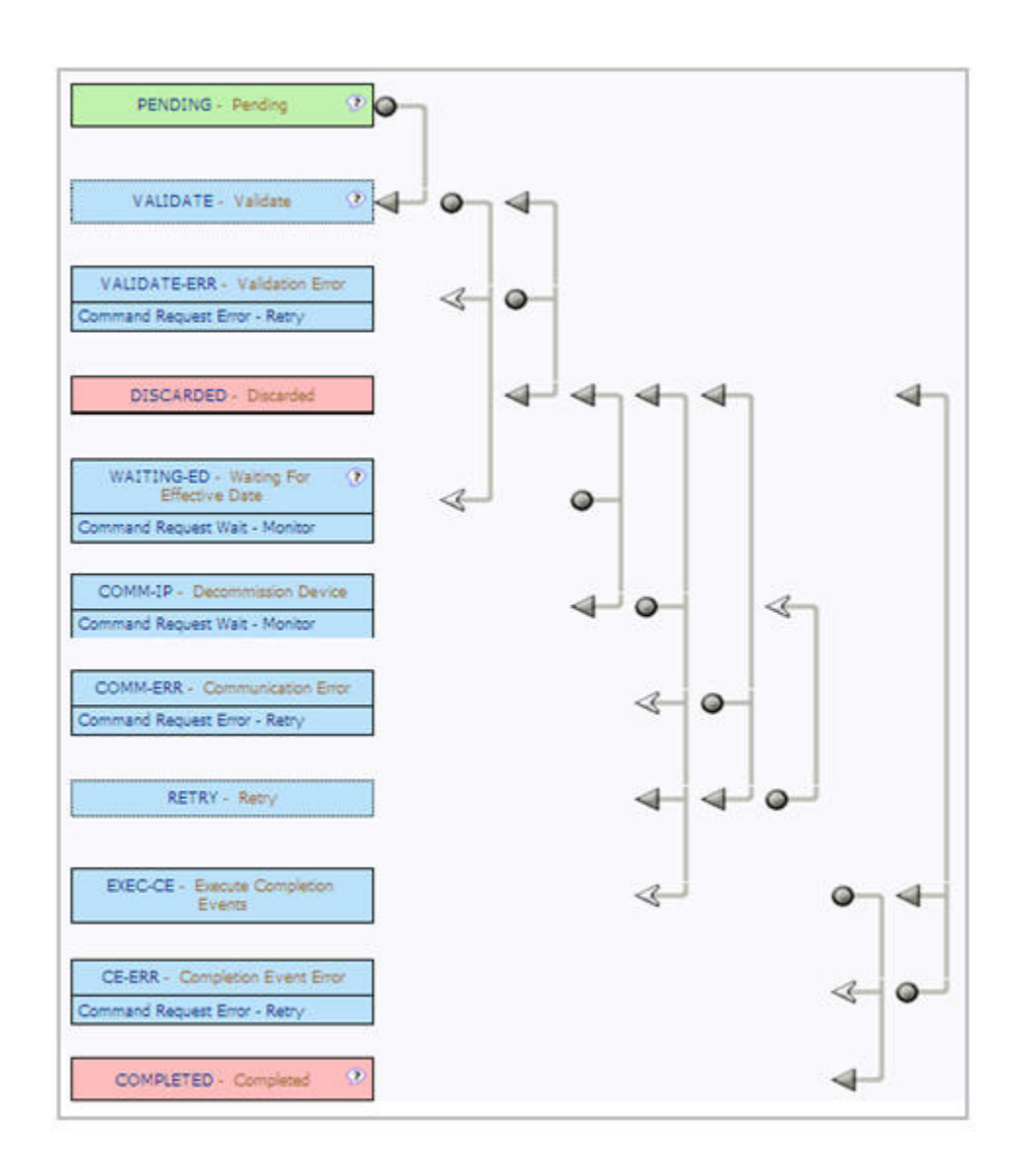

## <span id="page-53-0"></span>**D3-MtrRmvNotifMultiSpeak**

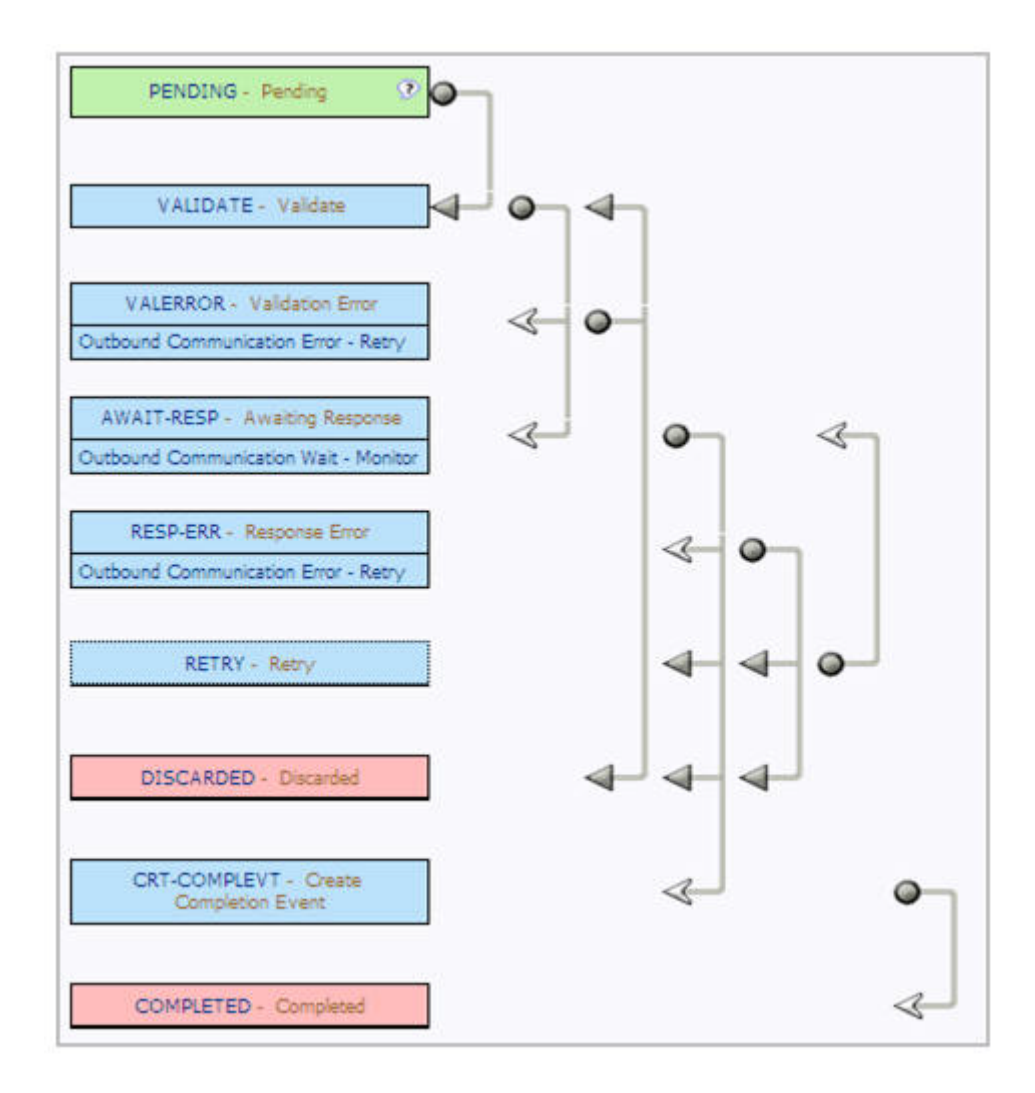

## <span id="page-54-0"></span>**D1-CompletionEvent**

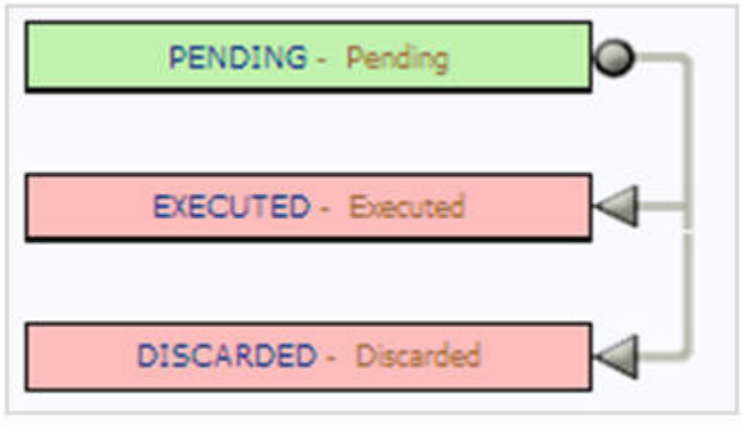